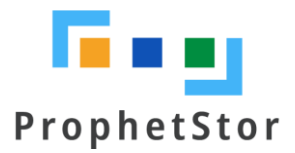

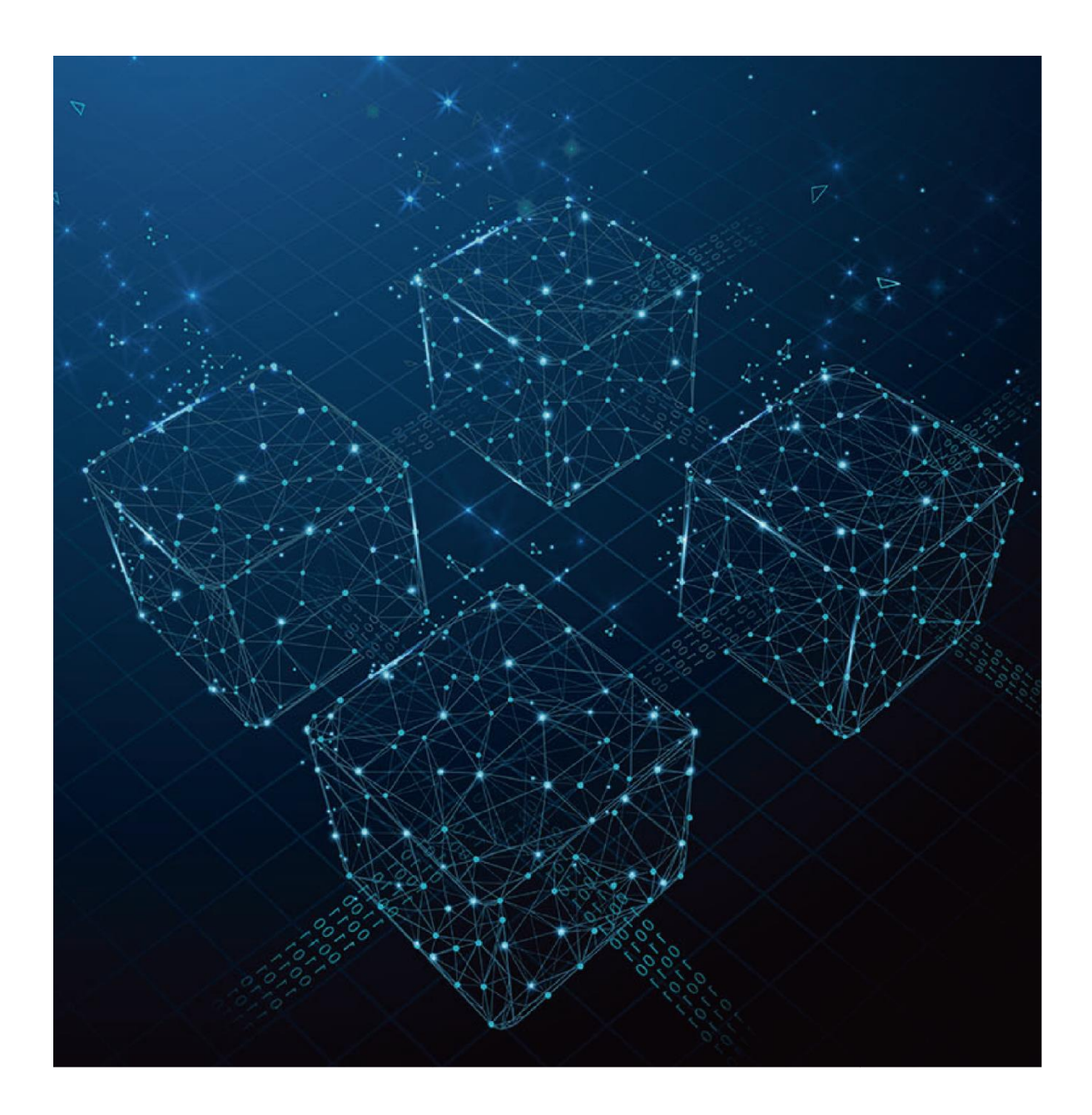

# **Federator.ai for Datadog** User Guide

## Federator.ai version 4.3 for Datadog User Guide

ProphetStor Data Services, Inc. 830 Hillview Court, Suite 100 Milpitas, CA 95035 USA Phone: 1.408.508.6255 Website: www.prophetstor.com

Copyright © 2020 ProphetStor Data Services, Inc. All Rights Reserved.

Federator.ai® is a registered trademark of ProphetStor Data Services, Inc in the United States and other countries.

Datadog is a registered trademark of Datadog Corporation, Kubernetes is a registered trademark of the Linux Foundation, and OpenShift is a trademark of Red Hat, Inc.

All other brand and product names are trademarks or registered trademarks of their respective owners.

10.21.2020

## **Contents**

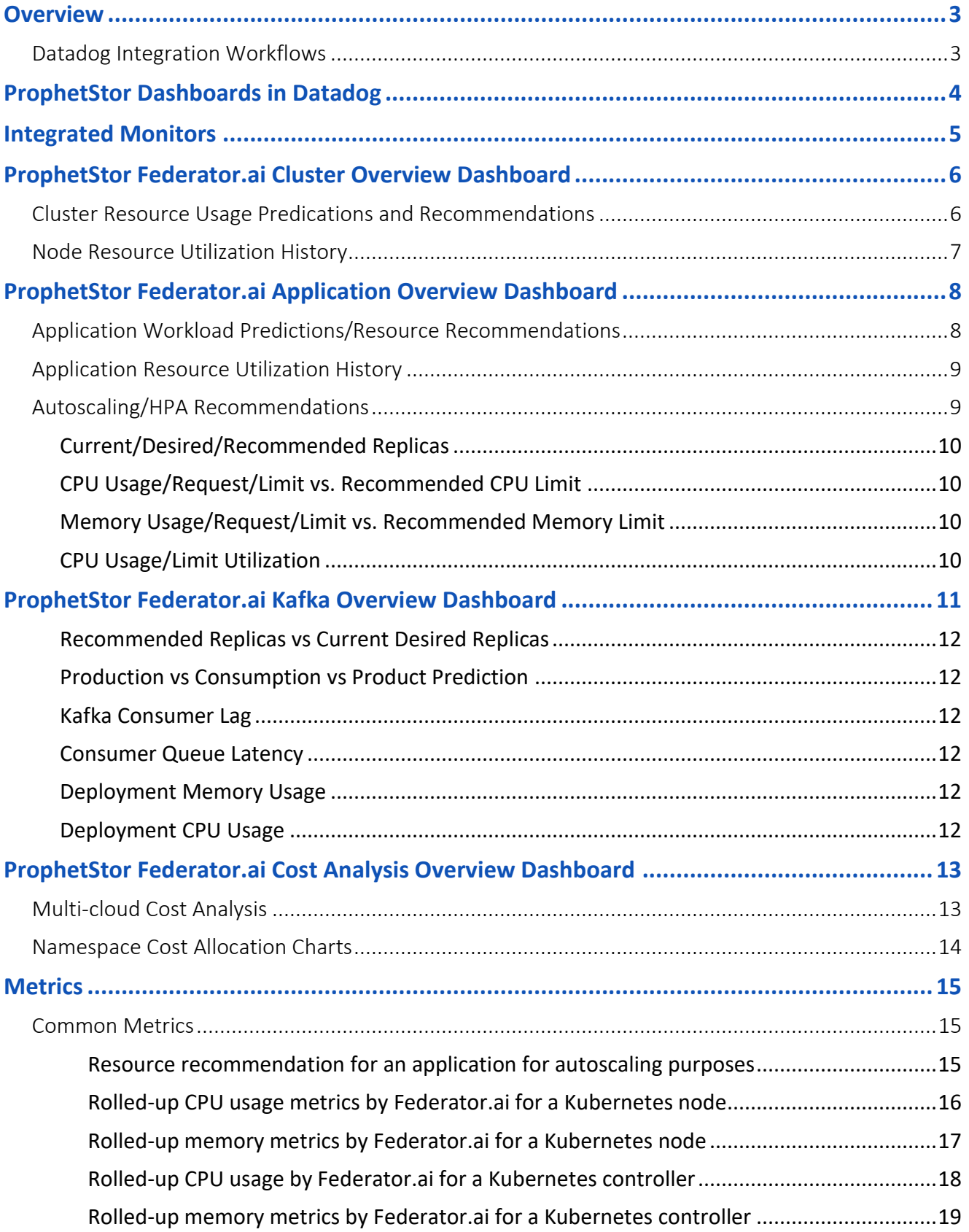

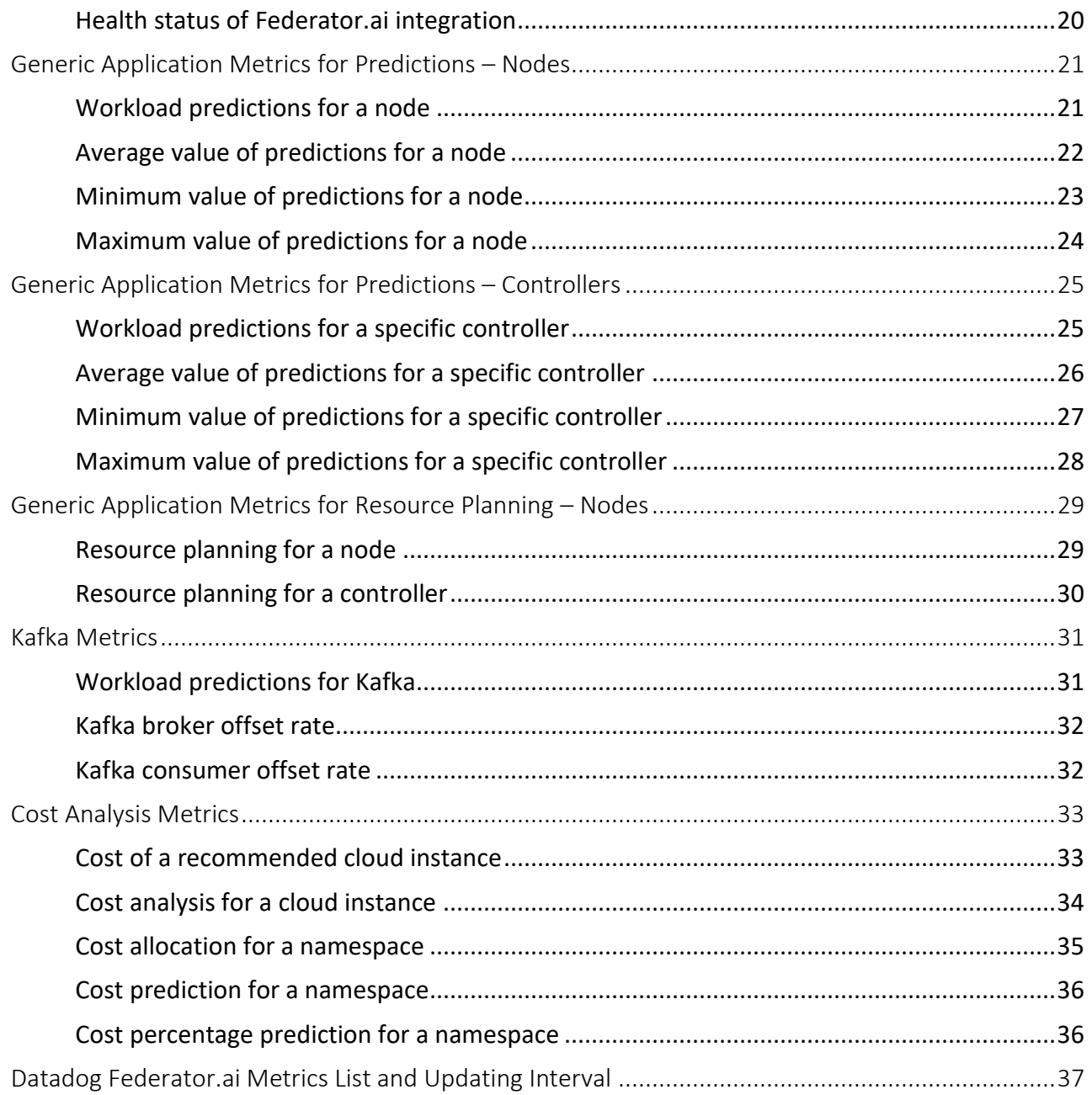

## <span id="page-4-0"></span>**Overview**

ProphetStor Federator.ai is an AI-based solution that helps enterprises manage, optimize, and autoscale resources for any applications on Kubernetes. Using advanced machine learning algorithms to predict application workloads, Federator.ai scales the appropriate amount of resources at the right time for optimized application performance. Federator.ai offers:

- AI-based workload prediction for Kafka and other applications
- Resource recommendations based on workload prediction, application, Kubernetes, and other related metrics
- Automatic scaling of application containers through Datadog Watermark Pod Autoscaler (WPA)

#### <span id="page-4-1"></span>**Datadog Integration Workflows**

Datadog provides monitoring for servers, applications, and services. With Datadog, enterprise customers can monitor their application workloads and get visibility into Kubernetes clusters. Federator.ai integration with Datadog aggregates metrics and events and provides resource predictions/recommendation for Kubernetes deployments and application-aware acceleration and optimization for Kafka.

The following diagram shows how application metrics are used by Federator.ai to predict workloads and to automatically scale applications for better performance:

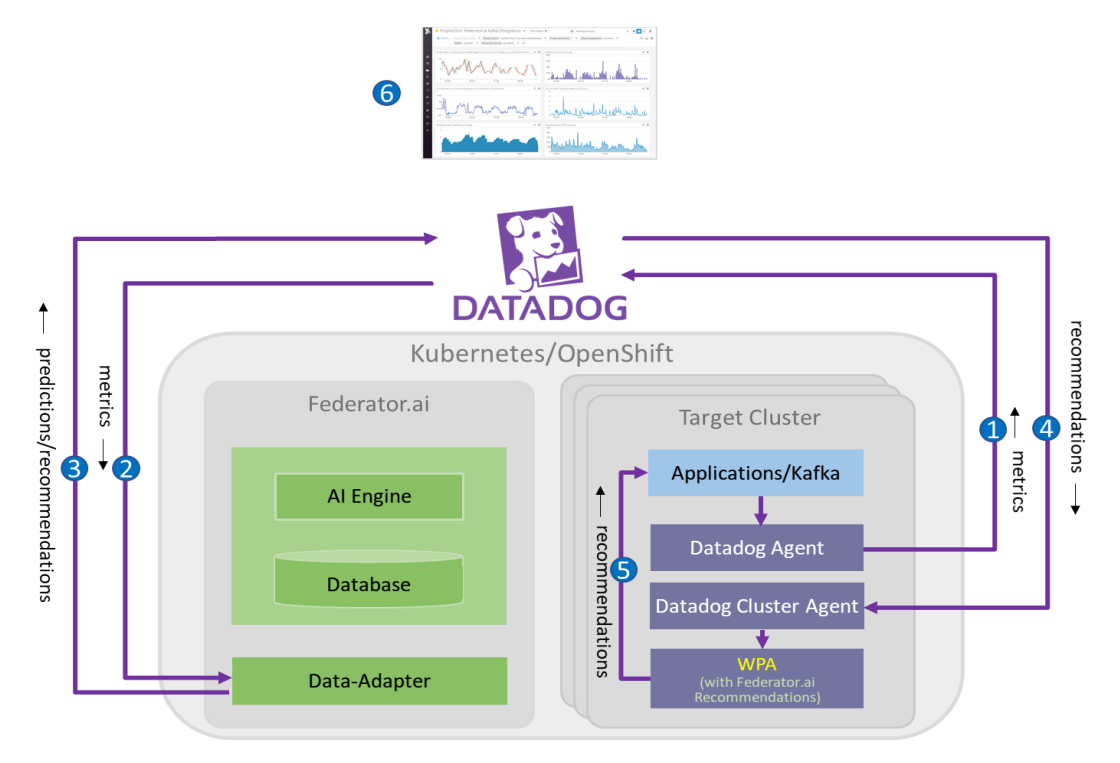

- 1. The Datadog Agent sends cluster and application metrics to Datadog Services.
- 2. The Federator.ai Data-Adapter queries cluster and application metrics from Datadog Services and fowards to the Federator.ai AI engine.
- 3. The Federator.ai Data-Adapter posts its predictions, recommendations, and plans to Datadog Services.
- 4. The Datadog Cluster Agent gets the predictions, recommendations, and plans from Datadog Services.
- 5. WPA applies the plans and auto-scales applications.
- 6. The Datadog dashboard displays cluster and application metrics as well as predictions, recommendations, and plans from Federator.ai.

## <span id="page-5-0"></span>**ProphetStor Dashboards in Datadog**

Note that Federator.ai must be installed and configured for Datadog before you can access the ProphetStor dashboards from Datadog. Refer to your *Federator.ai Installation Guide* for more details.

ProphetStor Federator.ai has four dashboards available in Datadog:

- ProphetStor Federator.ai Cluster Overview Resource usage predictions and recommendations for clusters and nodes and historical utilization.
- ProphetStor Federator.ai Application Overview Predicted CPU and memory usage and recommendations for each application.
- ProphetStor Federator.ai Kafka Overview Usage information and recommendations about Kafka consumer replicas.
- ProphetStor Federator.ai Cost Analysis Overview

To access these dashboards from Datadog, select *Dashboards* → *Dashboard List*. The ProphetStor dashboards are listed and can be easily located by the ProphetStor logo. Click the name of the dashboard you want to view to display that dashboard.

For easier access to the dashboards, click the yellow star next to each ProphetStor Federator.ai dashboard so that they appear on under *Dashboards* in the navigation pane.

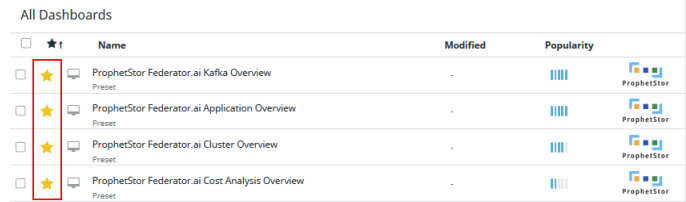

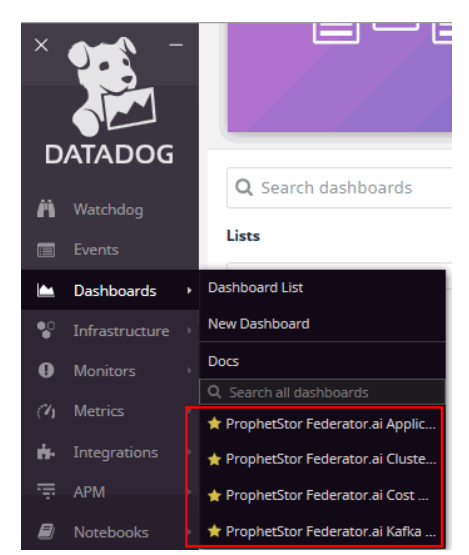

## <span id="page-6-0"></span>**Integrated Monitors**

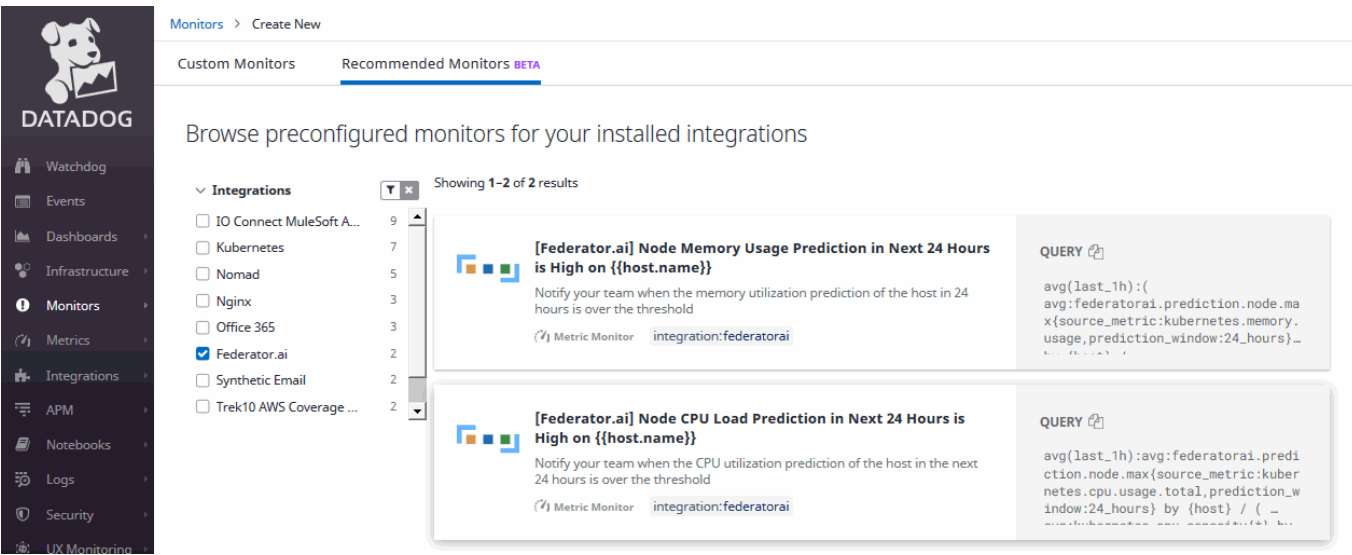

Federator.ai has two predefined monitors in Datadog to alert you when CPU load and memory usage is predicted to be high for a node over the next 24 hours. By default, these monitors are enabled and will trigger a warning when CPU/memory usage is above 80% and will trigger an alert when CPU/memory usage is above 90% is used.

You can modify these alert/warning thresholds and can set thresholds for warning and alert recovery. In addition, you need to set up email notification for your team members. When a warning/alert is triggered/recovered, an email will be sent to selected recipients.

In the Datadog navigation, select *Monitors* → *New Monitor,* click the *Recommended Monitors* tab, and select Federator.ai under *Integrations*. Click one of the monitors to set/change your threshold and specify email recipients. Click *Save* when done.

At the top of the monitor screen, you can see historical instances of when this monitor was triggered for nodes.

Federator.ai alerts and warnings that have occurred can be viewed on the *Monitors* → *Manage Monitors* page. Click on each for more details.

## <span id="page-7-0"></span>**ProphetStor Federator.ai Cluster Overview Dashboard**

The *Cluster Overview* dashboard has two sections. The tables at the top display future resource usage predictions and recommendations for clusters and nodes (hosts). The charts below display node resource utilization history.

By default, information in the tables is displayed for all clusters and all hosts for the upcoming 24 hours, but you can filter information for a specific cluster or node (host) and change the timeframe to 7 or 30 days. There are several cluster fields; use the appropriate field for your configuration based upon how your data is tagged.

## <span id="page-7-1"></span>**Cluster Resource Usage Predications and Recommendations**

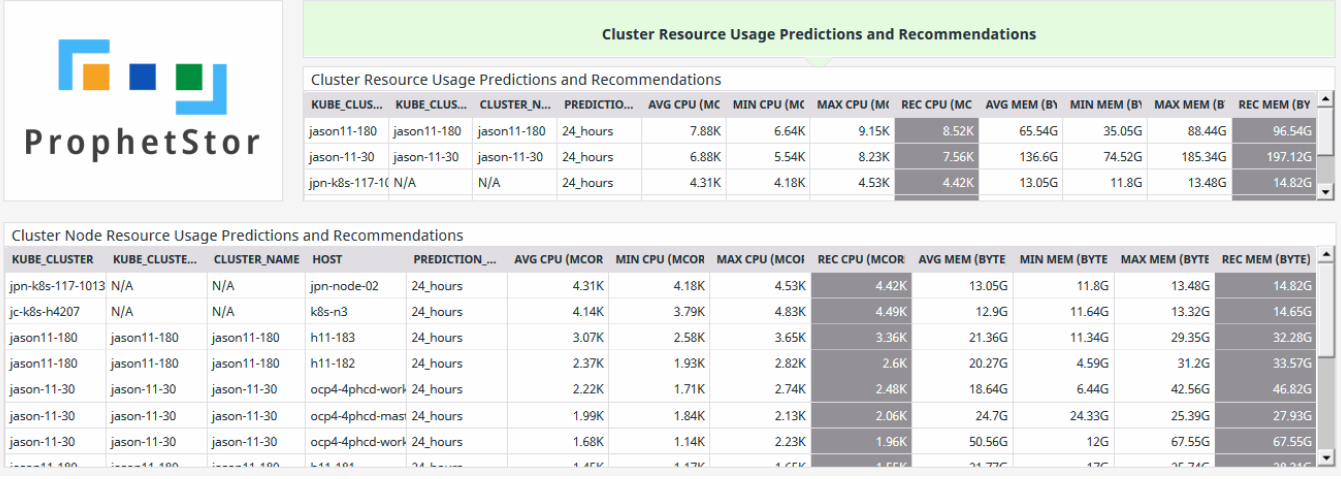

In the *Cluster Resource Usage Predications and Recommendations* section, the tables display predicted average, minimum, and maximum CPU (in millicores) and memory usage, along with recommended allocations for each cluster and its nodes.

## <span id="page-8-0"></span>**Node Resource Utilization History**

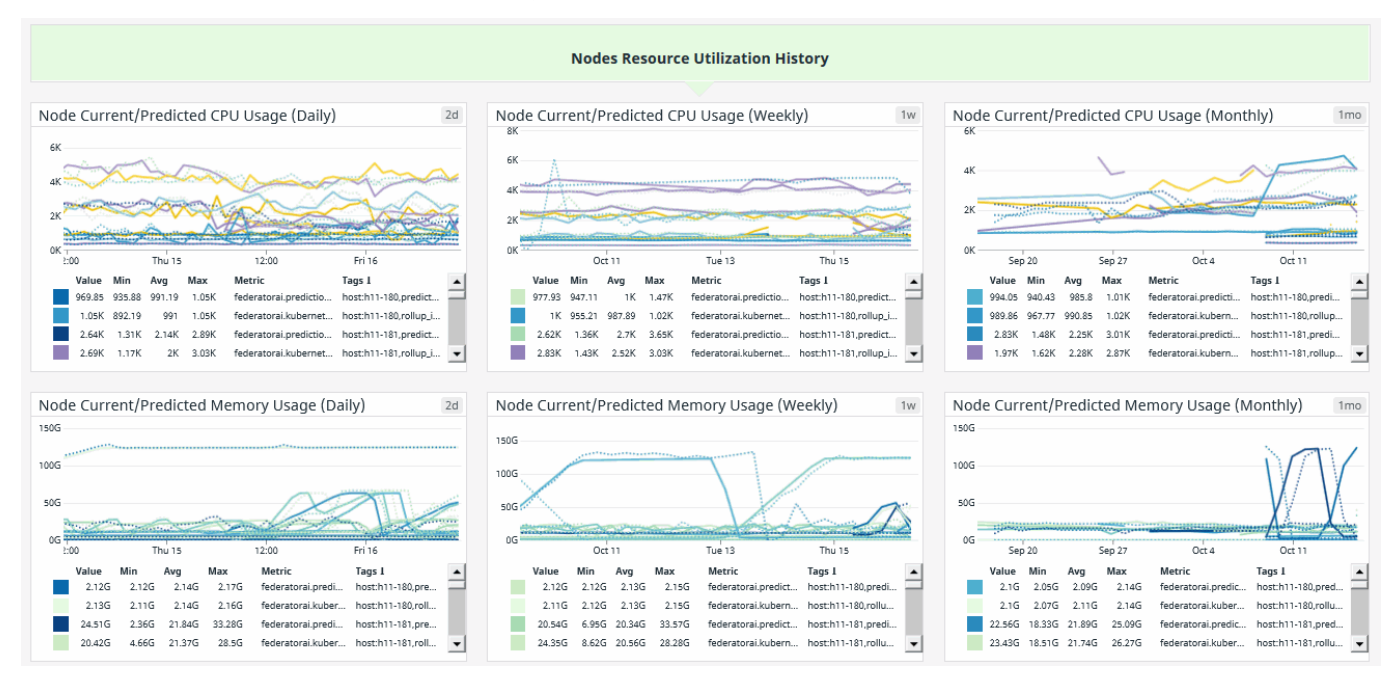

In the *Node Resource Utilization History* section, current and previously predicted CPU and memory usage information is shown in charts. The solid line represents the observed actual usage, while the dotted line shows what was predicted. Click anywhere on a chart to see values for a specific point in time. By default, all nodes are listed, but you select a specific node from the *Host* drop-down box at the top of the dashboard or you can select/deselect nodes at the bottom of a chart to show/hide them from the display.

Daily charts include data from the past two days, weekly charts include data from the past week, and monthly charts include data from the past month.

To view a full screen chart, click the zoom icon  $\frac{1}{2}$  (top right of widget icon).

## <span id="page-9-0"></span>**ProphetStor Federator.ai Application Overview Dashboard**

The *Application Overview* dashboard has three sections. The tables at the top display future resource usage predictions and recommendations for all user-defined applications. Refer to your *Federator.ai Installation Guide* to configure applications that should be monitored by Federator.ai.

The charts below display application resource utilization history, and autoscaling/HPA recommendations. Information in the charts is combined for all selected applications, making them difficult to use. In order for the charts to be useful, you should specify a single application. To do this, select a cluster, a namespace, and a deployment (controller). You can also filter by deployment type. If you are deploying applications in a Kubernetes environment, filter with the fields *\$kube\_deployment* or *\$kube\_stateful\_set*. If you are deploying applications in an OpenShift environment, filter with the fields *\$oshift\_deployment\_config* or *\$oshift\_deployment*.

#### <span id="page-9-1"></span>**Application Workload Predictions/Resource Recommendations**

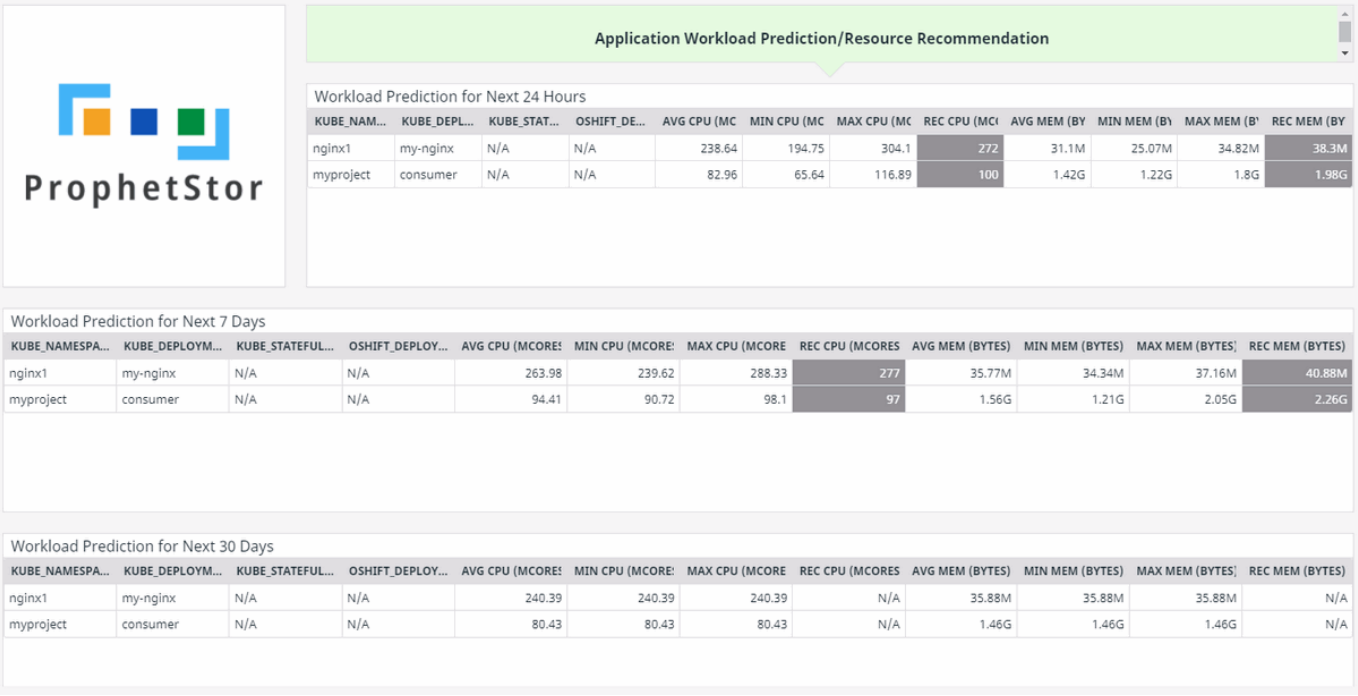

In the *Application Workload Prediction/Resource Recommendations* section, the tables display predicted average, minimum, and maximum CPU (in millicores) and memory usage, along with recommended allocations for each user-defined application in a cluster, namespace, deployment, and deployment type.

By default, information in the charts is displayed for all clusters, namespaces, and deployments, but you can filter information for a specific cluster, namespace, deployment, or deployment type. There are several cluster fields; use the appropriate field for your configuration based upon how your data is tagged.

Information is displayed for the next 24 hours, 7 days, and 30 days.

## <span id="page-10-0"></span>**Application Resource Utilization History**

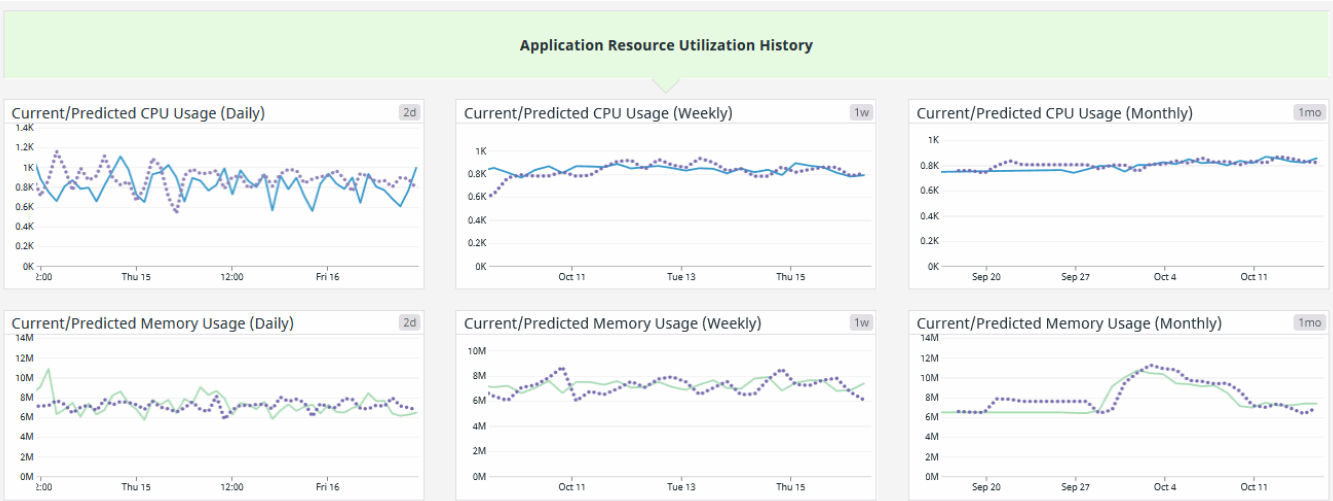

In the *Application Resource Utilization History* section, current and previously predicted CPU and memory usage information is shown in charts. The solid line represents the observed actual usage, while the dotted line shows what was predicted. Click anywhere on a chart to see values for a specific point in time.

Daily charts include data from the past two days, weekly charts include data from the past week, and monthly charts include data from the past month.

To view a full screen chart, click the zoom icon  $\frac{55}{100}$  (top right of widget icon).

#### <span id="page-10-1"></span>**Autoscaling/HPA Recommendations**

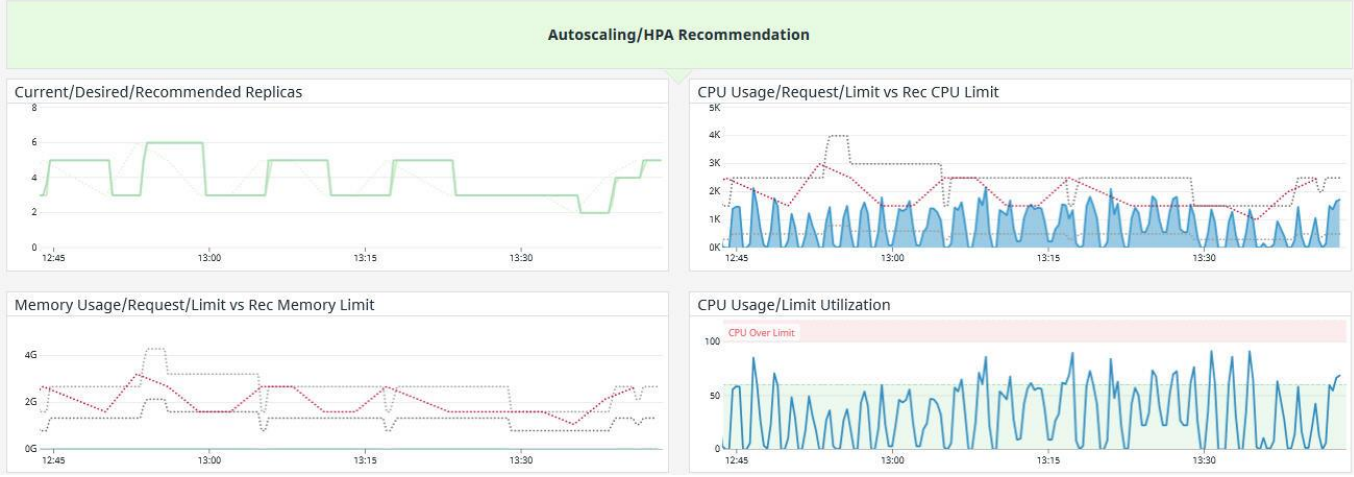

When autoscaling is enabled, CPU and memory usage is monitored, and the number of pods is increased/decreased based on the workload. An auto-scaled pod is called a replica.

The charts display Horizontal Path Autoscaling (HPA) recommendations.

To view a full screen chart, click the zoom icon [22] (top right of widget icon).

<span id="page-11-0"></span>**Current/Desired/Recommended Replicas**

This chart displays the number of current, desired, and recommended replicas.

<span id="page-11-1"></span>**CPU Usage/Request/Limit vs. Recommended CPU Limit**

This chart displays the CPU usage by the current replicas, along with requested CPU usage, and the CPU limit. Because of the amount of detail, it is recommended to view this chart full screen. Click on the key at the bottom of the chart to show/hide individual metrics.

The solid line/area (blue, *kubernetes.cpu.usage.total*) represents the current CPU usage. The middle dotted line (light gray, *kubernetes.cpu.requests*) represents the requested CPU usage. The top dotted line (dark gray, *kubernetes.cpu.limits*) represents the CPU limit. The bottom dotted line (red, *federatorai.recommendation*) represents the recommended CPU usage.

If actual CPU usage is much lower than what is requested, it indicates that the amount of CPU is being over-provisioned.

<span id="page-11-2"></span>**Memory Usage/Request/Limit vs. Recommended Memory Limit**

This chart displays the memory usage by the current replicas, along with requested memory usage, and the memory limit. Because of the amount of detail, it is recommended to view this chart full screen. Click on the key at the bottom of the chart to show/hide individual metrics.

The solid line/area (blue, *kubernetes.memory.usage*) represents the current memory usage. The middle dotted (dark gray, *kubernetes.memory.requests*) line represents the requested memory usage. The top dotted line (light gray, *kubernetes.memory.limits*) represents the memory limit. The bottom line (red, *federatorai.recommendation*) represents the recommended memory usage.

If actual memory usage is much lower than what is requested, it indicates that the amount of memory is being over-provisioned.

#### <span id="page-11-3"></span>**CPU Usage/Limit Utilization**

This chart displays actual CPU utilization, which is determined by dividing actual CPU usage (represented by the blue line) by the CPU limitation.

Since autoscaling is based on usage, replicas are added/removed to keep your system within the CPU limits.

## <span id="page-12-0"></span>**ProphetStor Federator.ai Kafka Overview Dashboard**

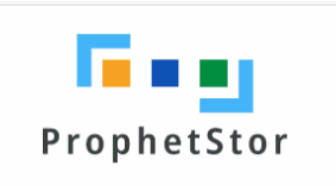

With integration of ProphetStor Federator.ai, users can easily track the Kafka message production/consumption rate, as well as the prediction of message production rate from Federator.ai dashboard. Based on the prediction or message production rate, Federator.ai automatically scales Kafka consumer replicas to handle the workload. This can be visualized from Federator.ai dashboard where the recommended consumer replicas and the current number of consumer replicas are shown. Additionally, overall consumer lags as well as the average latency in the queue before a message is received by a consumer are also shown on the dashboard for better performance monitoring.

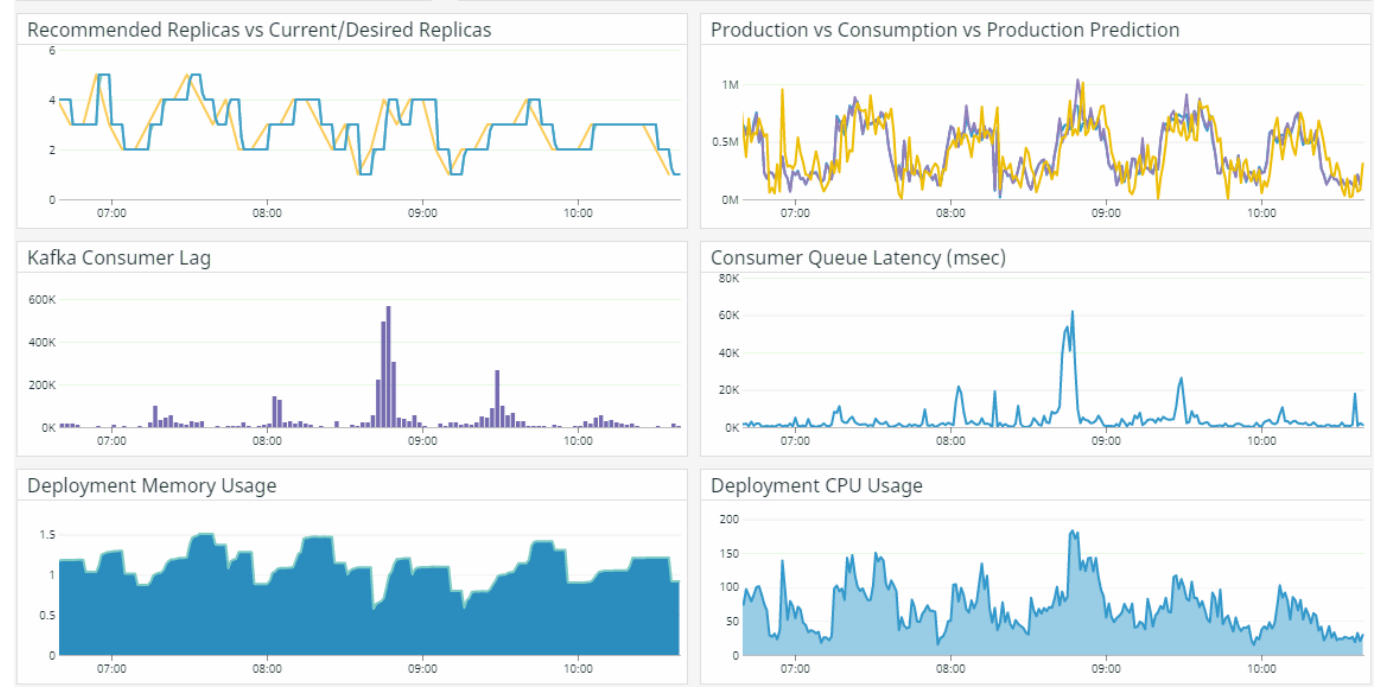

If you are using Kafka software, the *Kafka Overview* dashboard displays usage information and recommendations about Kafka consumer replicas for clusters, namespaces, monitored topics, and monitored consumer groups.

With Kafka, the Datadog Agent monitors and collects many types of Kafka metrics, including resource (CPU and memory) utilization and Kafka workload and performance metrics (such as message queue latency and consumer lag). With the Federator.ai integration, the Kafka message production and consumption rates are continuously collected from Datadog and analyzed by Federator.ai to predict the Kafka message production rate. Based on these predictions, Federator.ai works with the Datadog Watermark Pod Autoscaler (WPA) to automatically scale Kafka consumer replicas to handle the increased or decreased workload.

By default, information in the charts is displayed for all clusters, namespaces, deployments, topics, and consumer groups for the past hour but you can filter information for a specific cluster, namespace, deployment, topic, or consumer group and select a different time frame. There are several cluster fields; use the appropriate field for your configuration based upon how your data is tagged.

Click anywhere on a chart to see values for a specific point in time.

#### <span id="page-13-0"></span>**Recommended Replicas vs Current Desired Replicas**

This chart displays the recommended and current consumer replicas for the specified time range.

The yellow line represents recommended replicas every five minutes and the green line represents the actual number of replicas. The numbers align closely because once a recommendation is made to increase/decrease the number of replicas and autoscaling occurs, the lines match up.

#### <span id="page-13-1"></span>**Production vs Consumption vs Product Prediction**

This chart displays the actual observed message production rate (blue line) and consumption/processed rate (purple line) for the specified time range and the predicted rate (yellow line).

With Kafka, autoscaling is based on message production (arrival) vs. consumption (processed); it is not based on CPU/memory usage.

#### <span id="page-13-2"></span>**Kafka Consumer Lag**

This chart displays the number of messages in the Kafka broker that are yet to be processed by the Kafka consumer for the selected group and time range. This represents messages in the queue waiting to be processed.

#### <span id="page-13-3"></span>**Consumer Queue Latency**

This chart displays how long it takes for each message to be processed (in milliseconds) for the selected time range.

#### <span id="page-13-4"></span>**Deployment Memory Usage**

This chart displays observed actual memory usage for the selected time range for the specified consumer.

#### <span id="page-13-5"></span>**Deployment CPU Usage**

This chart displays observed actual CPU usage for the selected time range for the specified consumer.

## <span id="page-14-0"></span>**ProphetStor Federator.ai Cost Analysis Overview Dashboard**

The *Cost Analysis Overview* dashboard has two sections. The Multi-cloud Cost Analysis displays your current cluster costs and outlines your cost for doing business with a variety of cloud providers. The Namespace charts below display the actual cost for each namespace.

#### <span id="page-14-1"></span>**Multi-cloud Cost Analysis**

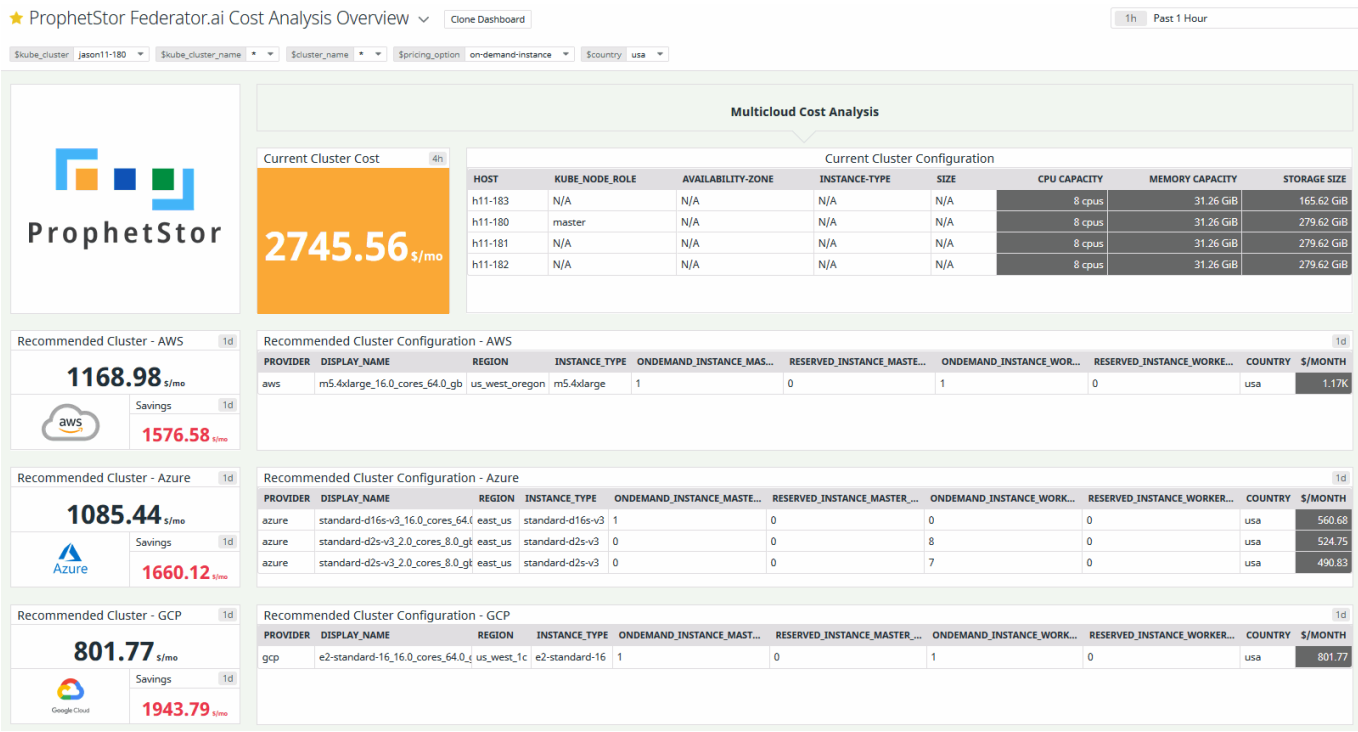

The *Multi-cloud Cost Analysis* displays the amount you are spending with your current cluster costs and outlines your cost for doing business with a variety of cloud providers based on fees charged by each provider and recommended changes to your current resource configuration. Select which cluster to display from the appropriate *Cluster* drop-down box. You can filter the display by pricing options and country.

The *Current Cluster Cost* box displays what you are currently paying to your cloud provider with your existing resource configuration along with your current cluster configuration, including hosts, roles, availability zone, instance type being used, CPU capacity, memory capacity, and storage size.

The *Recommended Cluster* boxes display potential savings with different providers. For each provider, the estimated cost/savings are displayed. The table on the right shows the recommended cluster configuration to realize these savings. This includes the recommended instances, regions, and instance types, as well as the number of master and worker servers with each pricing model (on-demand, reserved), and country. The savings typically come from lower provider fees as well as from reducing idle resources and using more cost-effective instances with a provider. The information continually refreshes itself as new data becomes available.

While it is difficult to move between cloud providers, this information can help you reduce costs by changing instance types, reducing idle resources, and selecting a different region from your current provider. Even if you are not currently using a cloud provider, this information can show you what your options are if you move to the cloud.

#### <span id="page-15-0"></span>**Namespace Cost Allocation Charts**

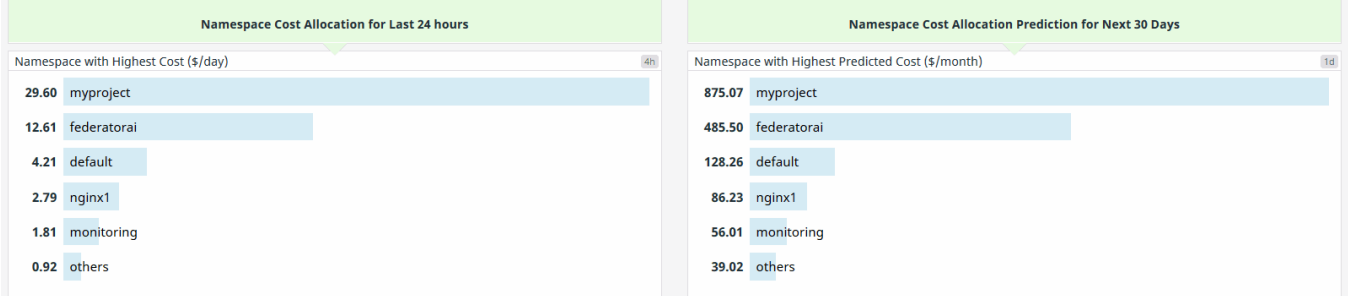

Select which cluster to display from the appropriate *Cluster* drop-down box.

The *Namespace Cost Allocation for Last 24 hours* chart displays the namespaces with the highest cost for the last day.

The *Namespace Cost Allocation Prediction for Next 30 Days* chart displays a cost projection for the namespaces with the highest predicted costs for the next month.

## <span id="page-16-0"></span>**Metrics**

The following is a list of Federator.ai metrics that are used with Datadog. These queries can be used to build custom dashboards in Datadog. The syntax for metrics is:

Metric (Metric name), Value (Metric data), Tags

#### <span id="page-16-1"></span>**Common Metrics**

Recommendation metrics for generic applications and Kafka

<span id="page-16-2"></span>**Resource recommendation for an application for autoscaling purposes**

#### **Metric**

federatorai.recommendation

Used for WPA/HPA to auto-scale Kubernetes controllers for:

- Generic applications The metric is updated to Datadog every three minutes and provides recommended CPU, memory, number of replicas.
- Kafka The metric is updated to Datadog every five minutes and provides the recommended number of replicas.

#### Value

Recommended resource usage.

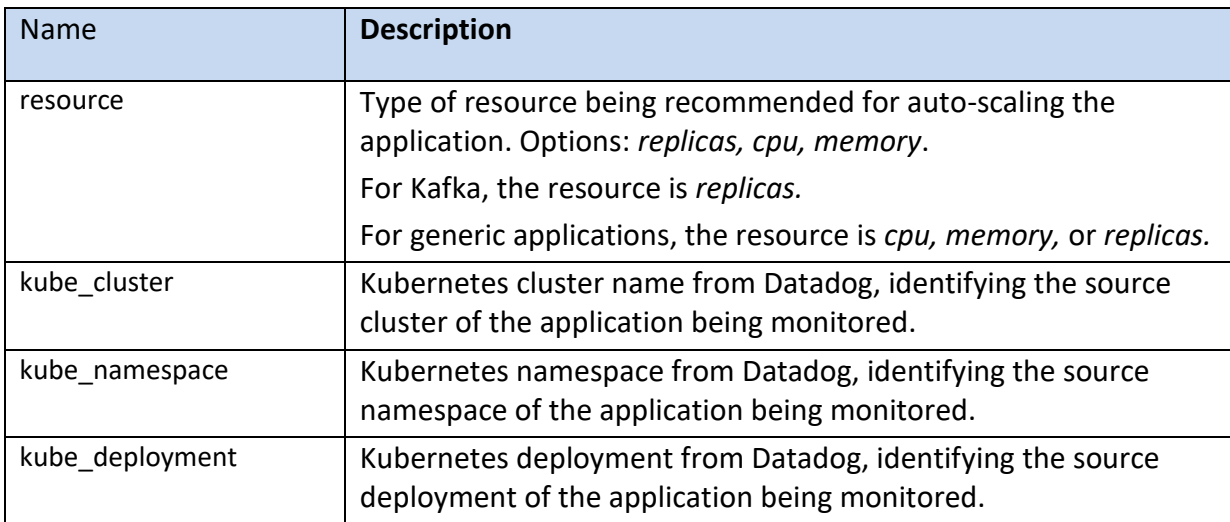

#### <span id="page-17-0"></span>**Rolled-up CPU usage metrics by Federator.ai for a Kubernetes node**

#### Metric

federatorai.kubernetes.cpu.usage.total.node

The rolled-up (3600sec, 21600sec, 86400sec) metrics of *kubernetes.cpu.usage.total,* which is the number of cores (in millicores) used by the Kubernetes node.

#### Value

CPU usage in millicores.

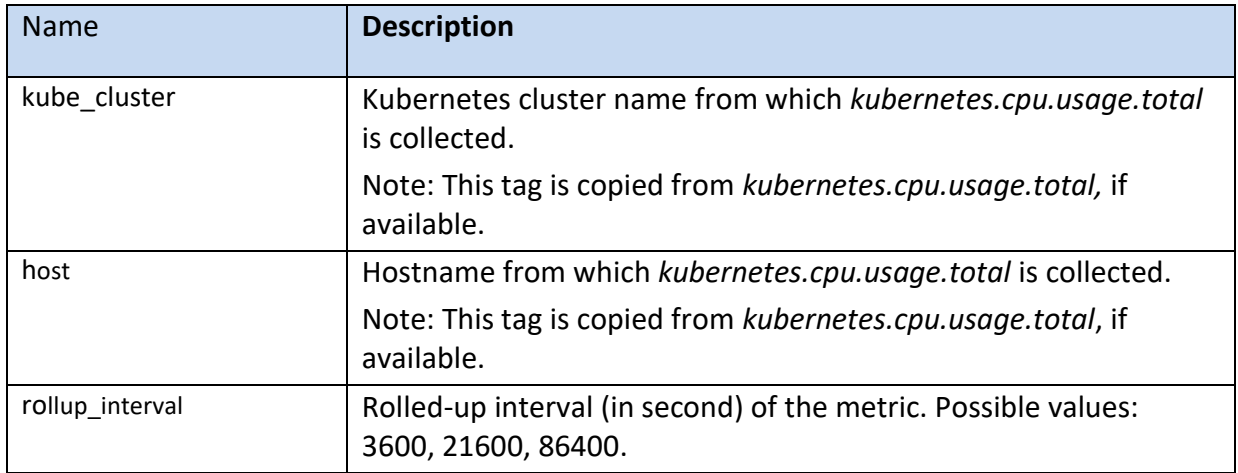

#### <span id="page-18-0"></span>**Rolled-up memory metrics by Federator.ai for a Kubernetes node**

#### Metric

federatorai.kubernetes.memory.usage.node

The rolled-up (3600sec, 21600sec, 86400sec) metrics of *kubernetes.memory.usage*, which is the memory usage (in bytes) of the Kubernetes node.

#### Value

Memory usage in bytes.

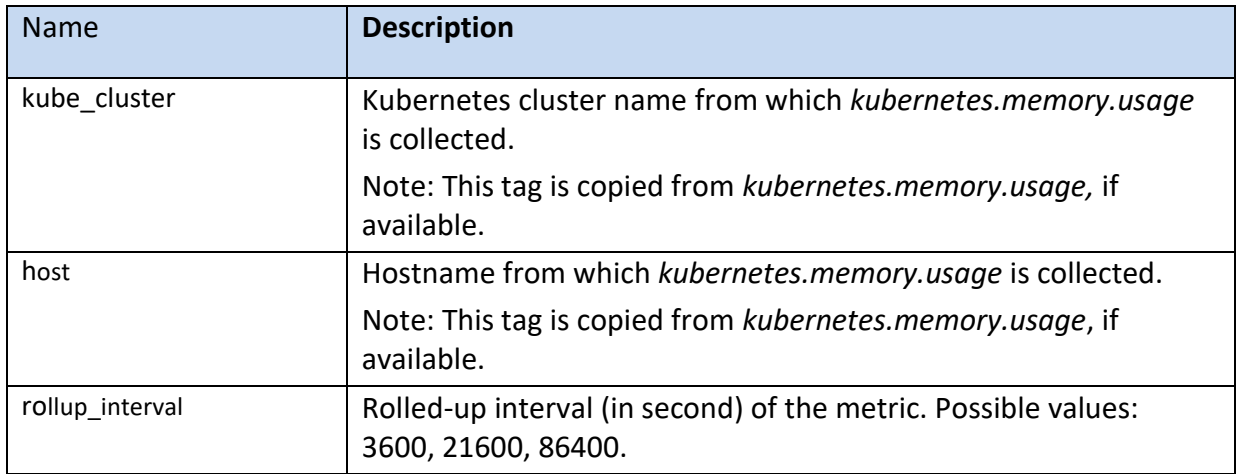

#### <span id="page-19-0"></span>**Rolled-up CPU usage by Federator.ai for a Kubernetes controller**

#### Metric

federatorai.kubernetes.cpu.usage.total.contoller

The rolled-up (3600sec, 21600sec, 86400sec) metrics of *kubernetes.cpu.usage.total,* which is the number of cores (in millicores) used by the Kubernetes controller.

#### Value

CPU usage in millicores.

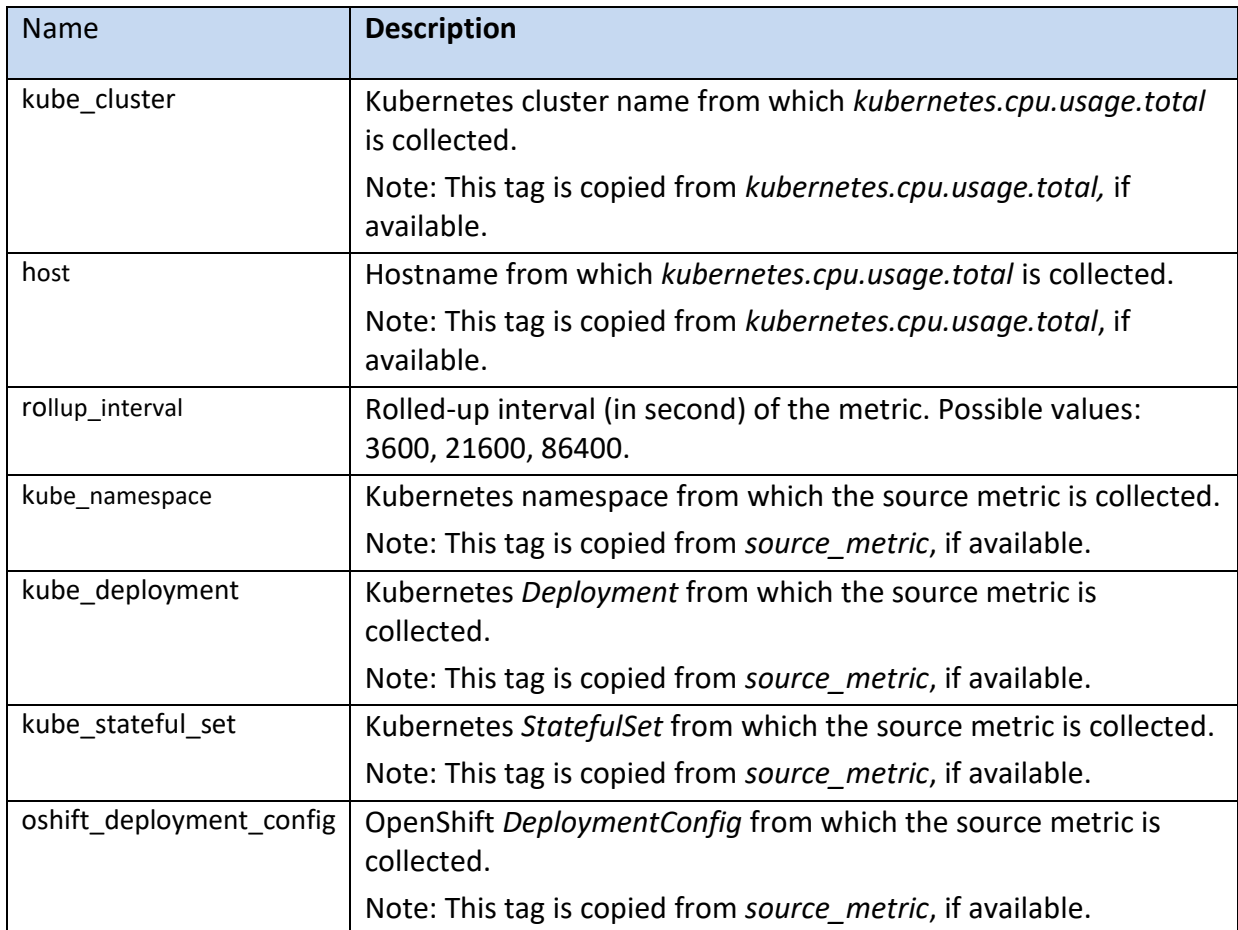

#### <span id="page-20-0"></span>**Rolled-up memory metrics by Federator.ai for a Kubernetes controller**

#### Metric

federatorai.kubernetes.memory.usage.controller

The rolled-up (3600sec, 21600sec, 86400sec) metrics of *kubernetes.memory.usage*, which is the memory usage (in bytes) of the Kubernetes node.

#### Value

Memory usage in bytes.

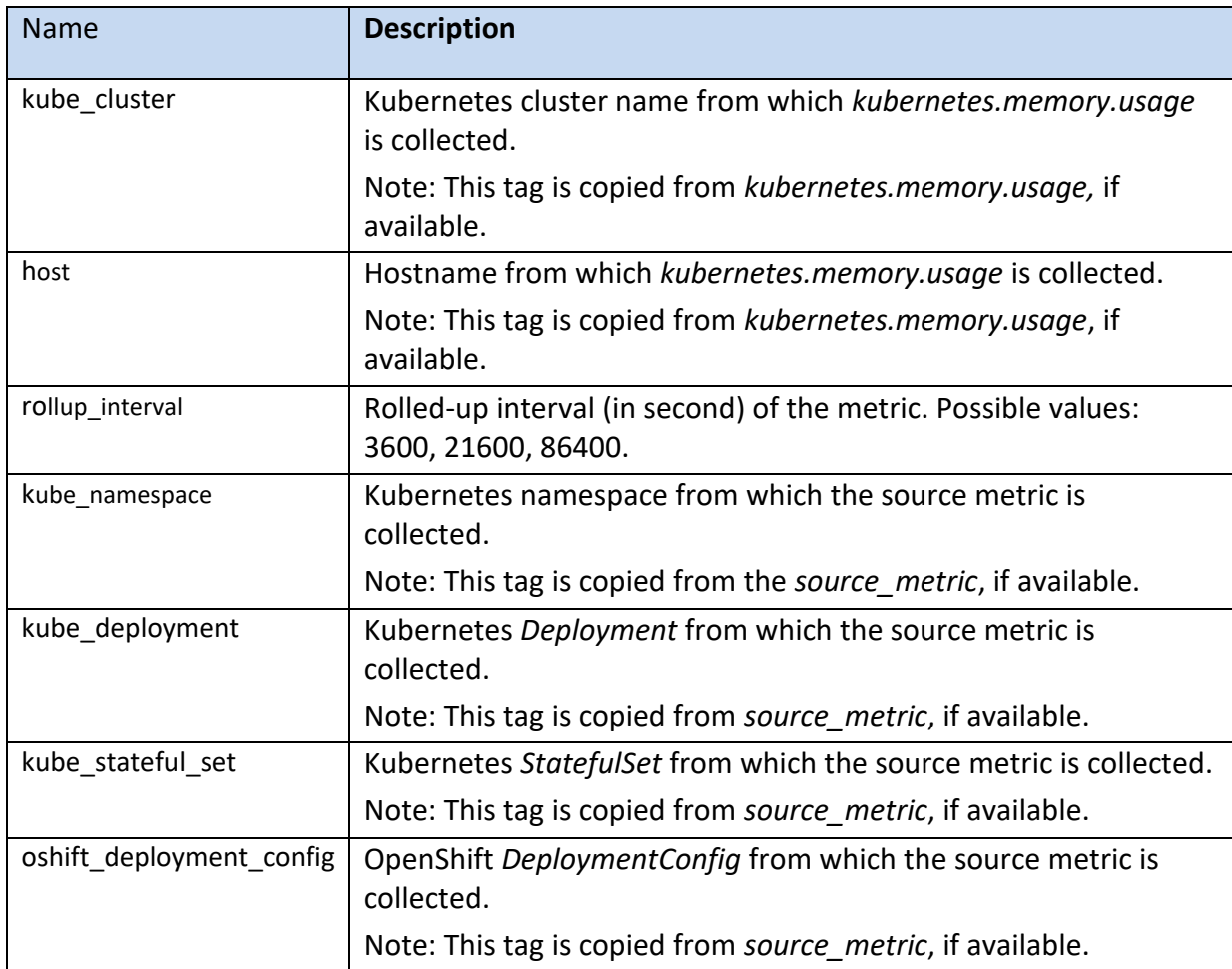

#### <span id="page-21-0"></span>**Health status of Federator.ai integration**

#### Metric

federatorai.integration.status

Used for sending Federator.ai health status to Datadog. This metric is always emitted and is used to show on the Datadog integration tile that Federator.ai integration is functioning correctly.

#### Value

0 – Status ok.

1 – Status error.

## <span id="page-22-0"></span>**Generic Application Metrics for Predictions – Nodes**

#### <span id="page-22-1"></span>**Workload predictions for a node**

#### Metric

federatorai.prediction.node

Workload prediction for a Kubernetes node. The type of prediction is defined by the *source\_metric* tag.

#### Value

Predicted workload value.

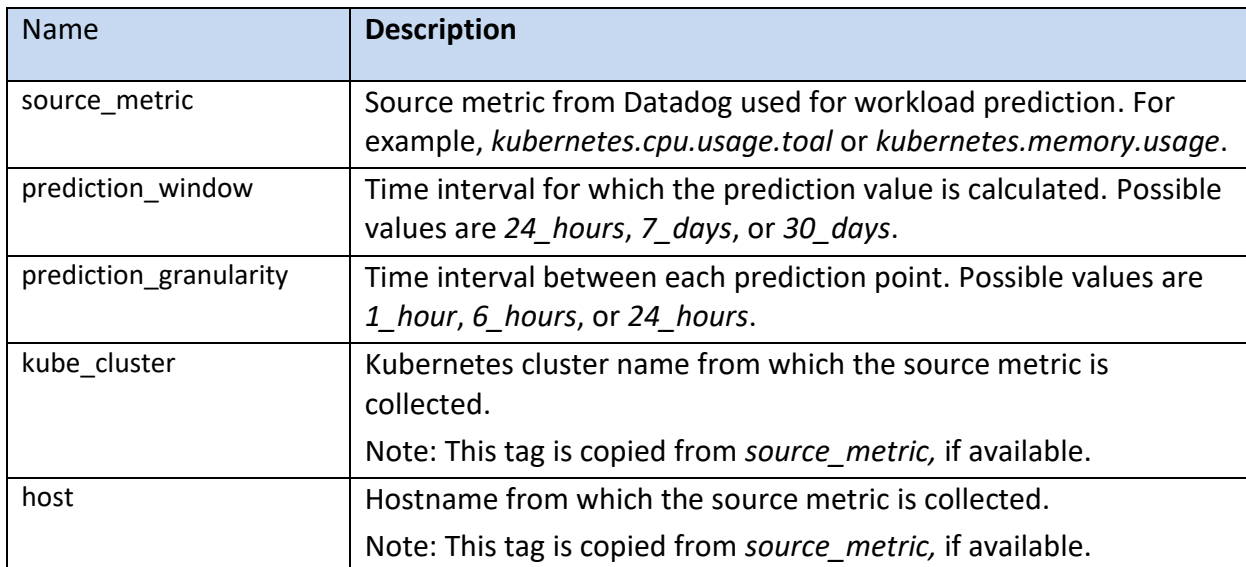

#### <span id="page-23-0"></span>**Average value of predictions for a node**

#### Metric

federatorai.prediction.node.avg

The average value of workload predictions for a Kubernetes node for a prediction window. The type of workload predicted is defined by the *source\_metric* tag.

#### Value

Average predicted workload value.

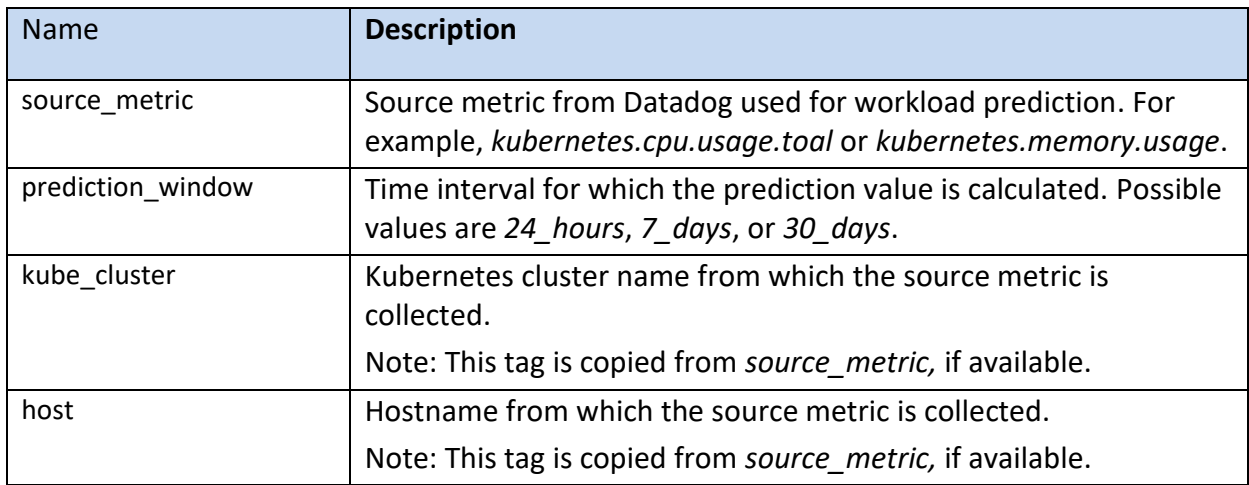

#### <span id="page-24-0"></span>**Minimum value of predictions for a node**

#### Metric

federatorai.prediction.node.min

The minimum value of workload predictions for a Kubernetes node for a prediction window. The type of prediction is defined by the *source\_metric* tag.

#### Value

Minimum predicted workload value.

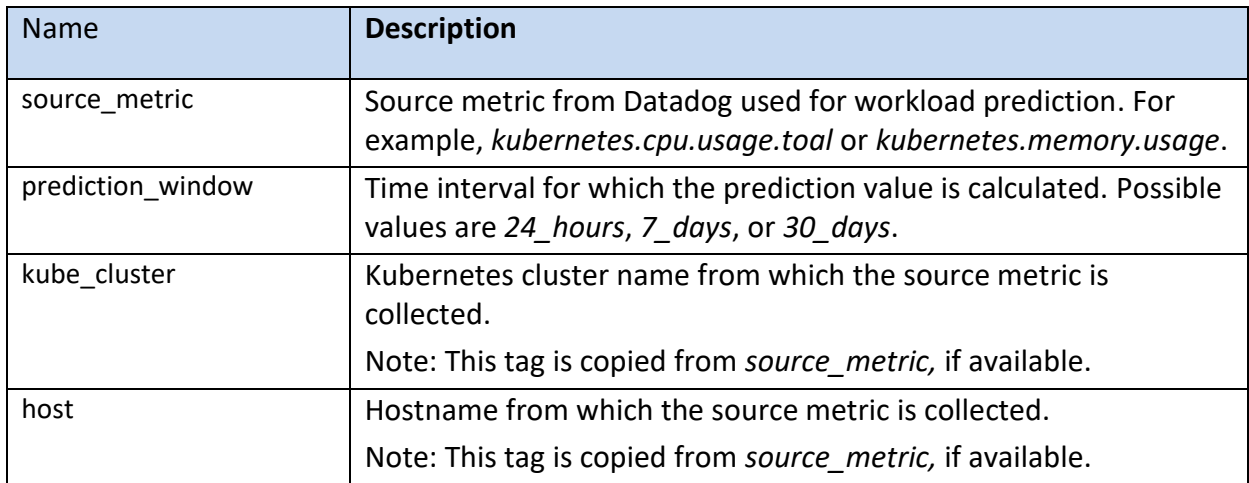

#### <span id="page-25-0"></span>**Maximum value of predictions for a node**

#### Metric

federatorai.prediction.node.max

The maximum value of workload predictions for a Kubernetes node for a prediction window. The type of prediction is defined by the *source\_metric* tag.

#### Value

Maximum predicted workload value.

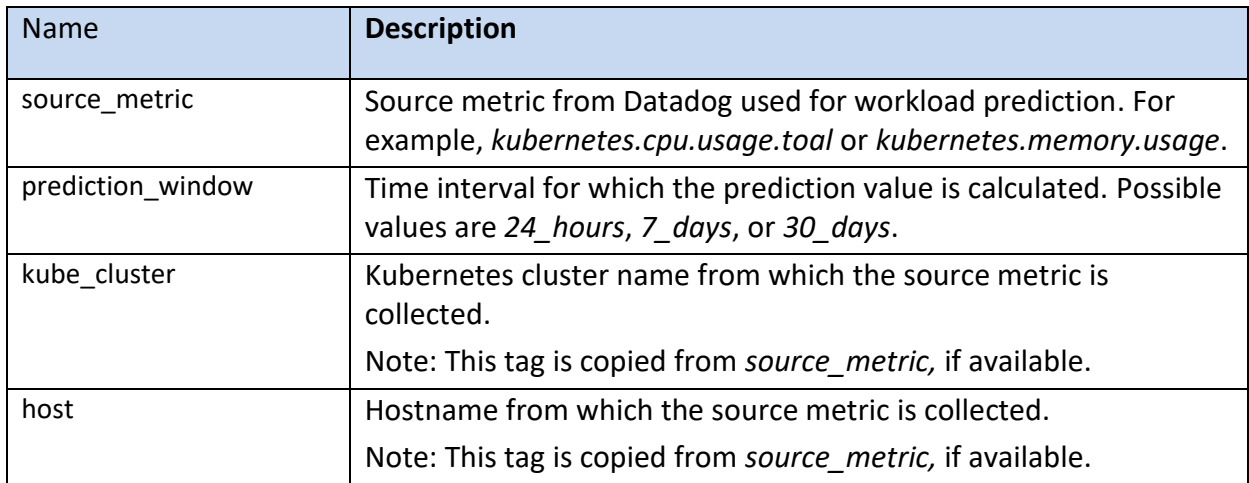

## <span id="page-26-0"></span>**Generic Application Metrics for Predictions – Controllers**

#### <span id="page-26-1"></span>**Workload predictions for a specific controller**

#### Metric

federatorai.prediction.controller

Workload prediction for a specific controller. The type of prediction is defined by the *source\_metric* tag.

#### Value

Predicted workload value.

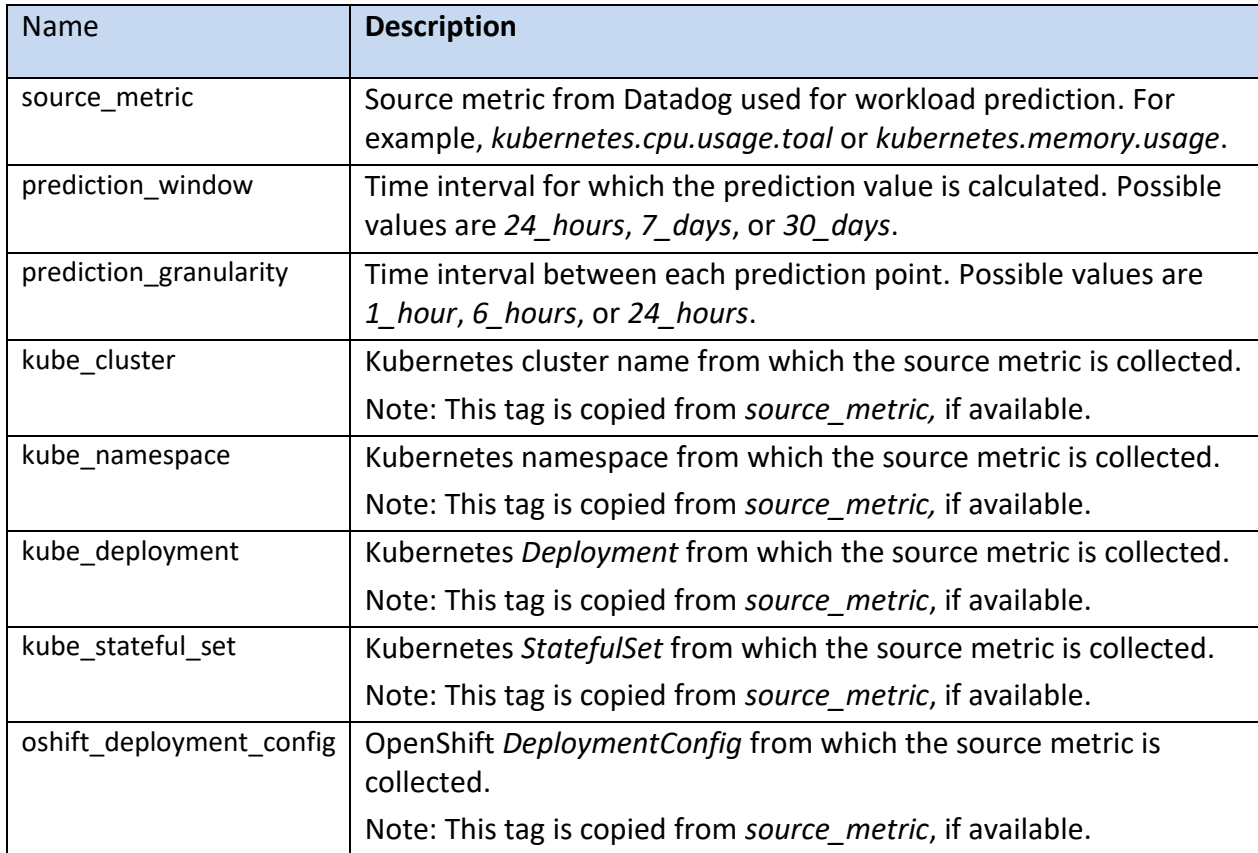

#### <span id="page-27-0"></span>**Average value of predictions for a specific controller**

#### Metric

federatorai.prediction.controller.avg

The average value of workload predictions for a specific controller for a prediction window. The type of prediction is defined by the *source\_metric* tag.

#### Value

Average predicted workload value.

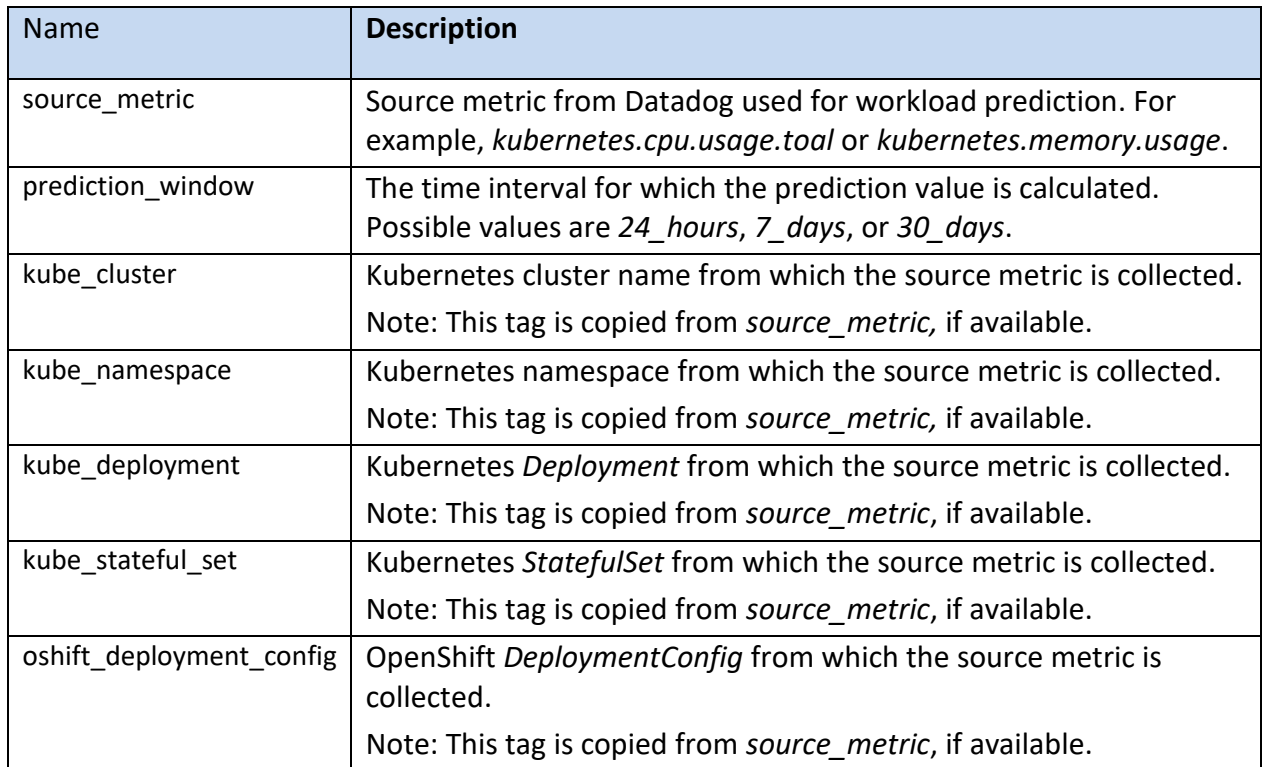

#### <span id="page-28-0"></span>**Minimum value of predictions for a specific controller**

#### Metric

federatorai.prediction.controller.min

The minimum value of workload predictions for a specific controller for a prediction window. The type of prediction is defined by the *source\_metric* tag.

#### Value

Minimum predicted workload value.

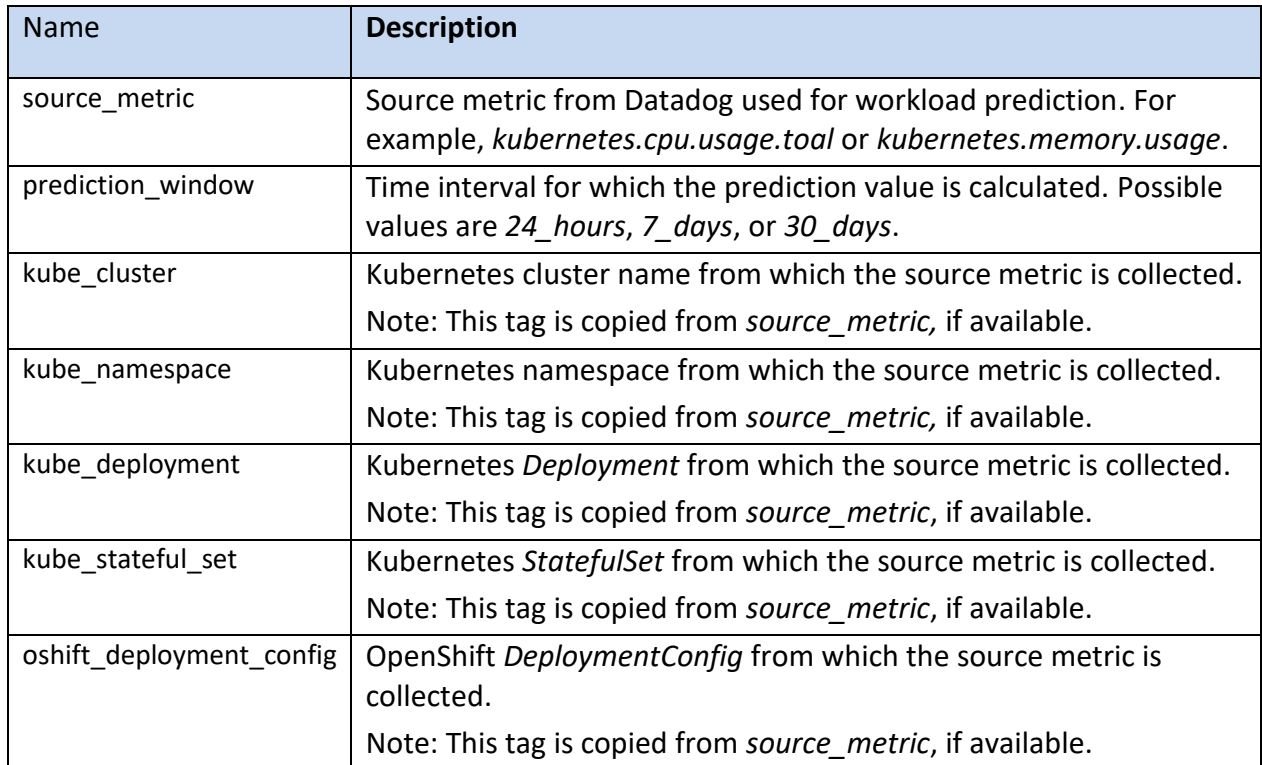

#### <span id="page-29-0"></span>**Maximum value of predictions for a specific controller**

#### Metric

federatorai.prediction.controller.max

The maximum value of workload predictions for a specific controller for a prediction window. The type of prediction is defined by the *source\_metric* tag.

#### Value

Maximum predicted workload value.

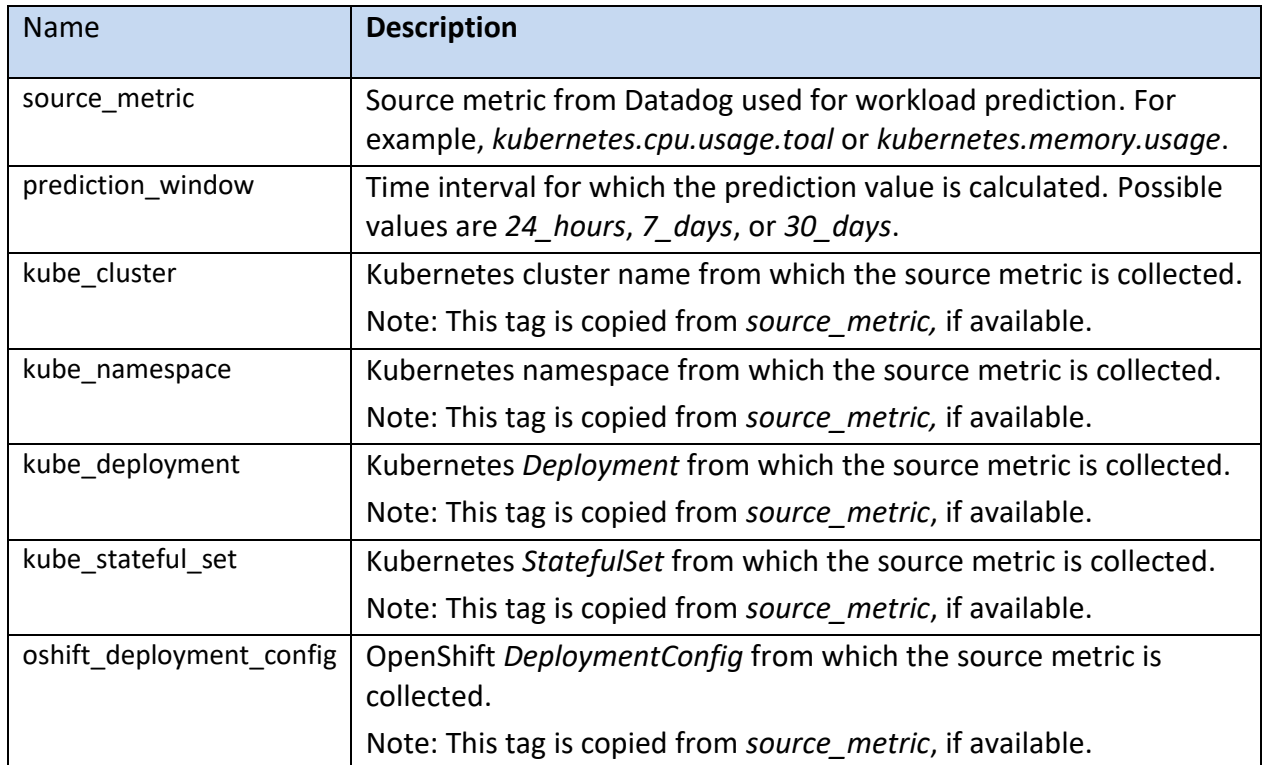

## <span id="page-30-0"></span>**Generic Application Metrics for Resource Planning – Nodes**

#### <span id="page-30-1"></span>**Resource planning for a node**

#### Metric

federatorai.resource\_planning.node

#### Resource planning for a specific node.

#### Value

#### Planned value.

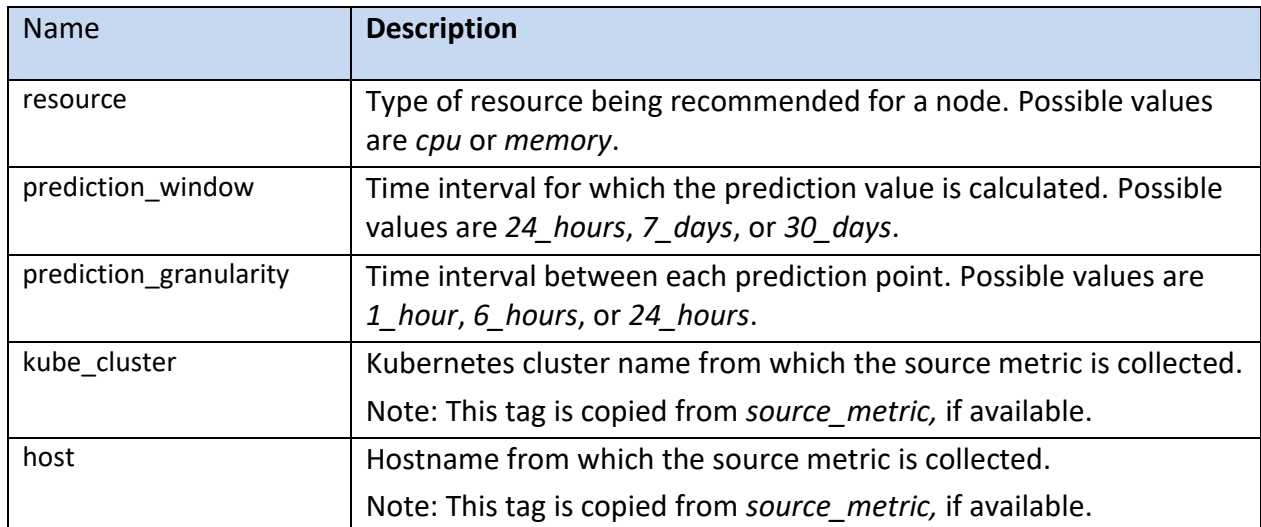

#### <span id="page-31-0"></span>**Resource planning for a controller**

#### Metric

federatorai.resource\_planning.controller

## Resource planning for a specific Kubernetes controller.

## Value

## Planned value.

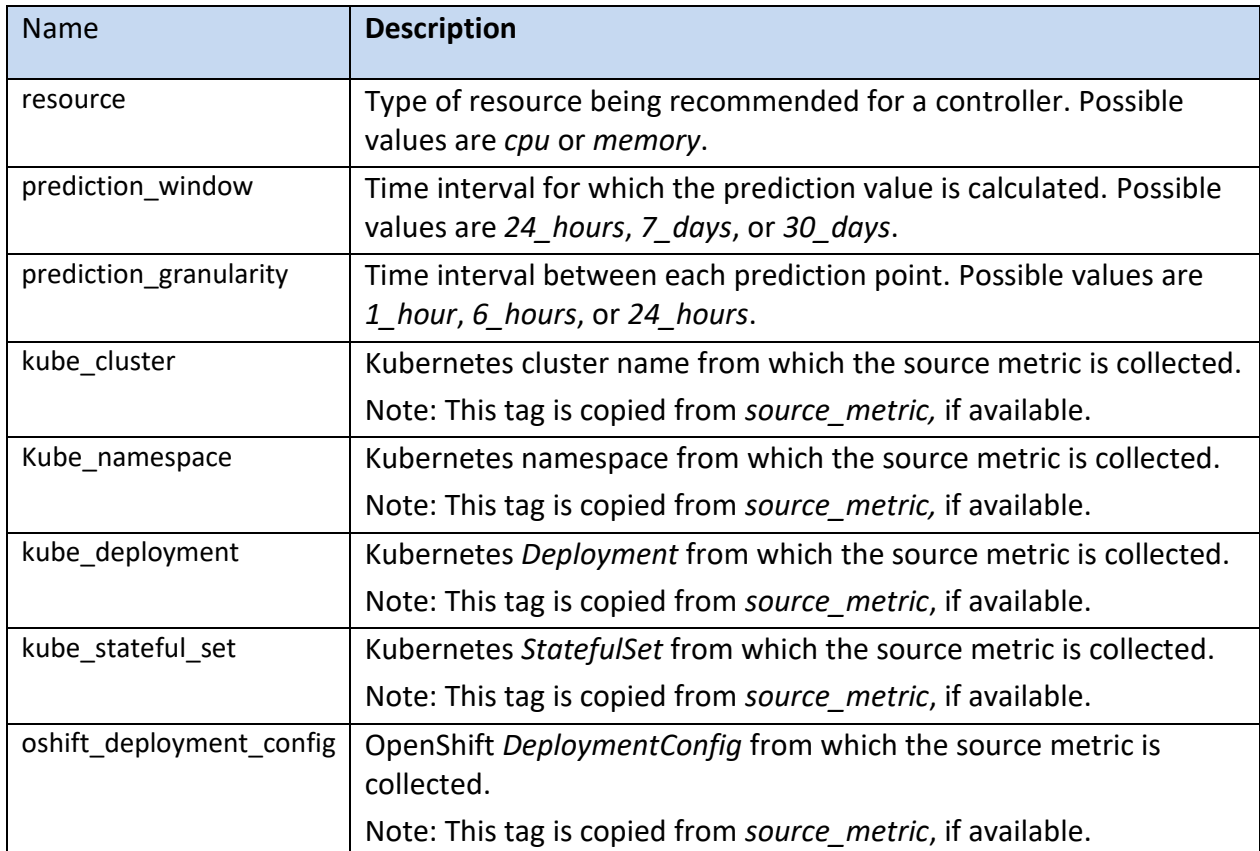

## <span id="page-32-0"></span>**Kafka Metrics**

#### <span id="page-32-1"></span>**Workload predictions for Kafka**

#### Metric

federatorai.prediction.kafka

#### Workload prediction for a Kafka.

#### Value

Predicted workload value.

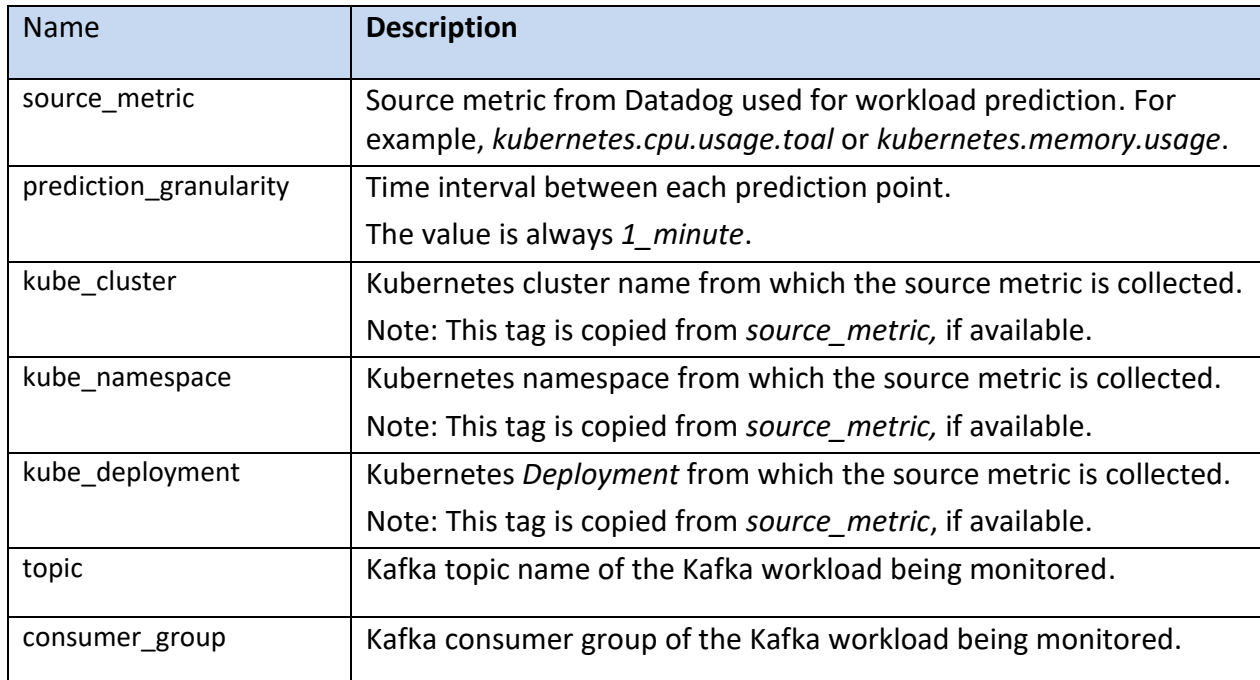

#### <span id="page-33-0"></span>**Kafka broker offset rate**

#### Metric

federatorai.kafka.broker\_offset\_rate

The number of broker offsets increased in the last 60 seconds.

#### Value

Kafka broker offset rate.

#### Tags

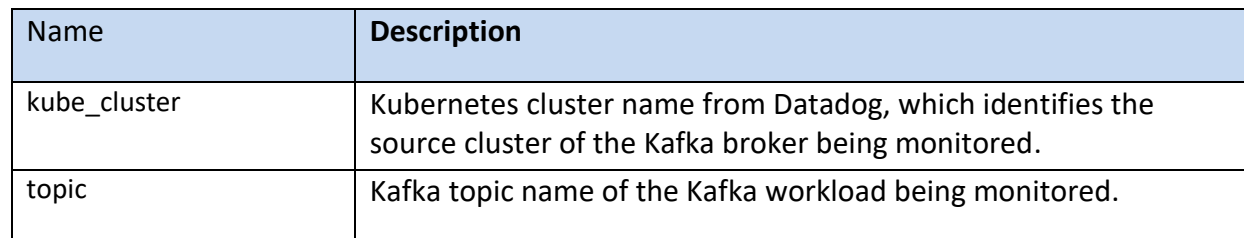

#### <span id="page-33-1"></span>**Kafka consumer offset rate**

#### Metric

federatorai.kafka.consumer\_offset\_rate

#### The number of consumer offsets increased in the last 60 seconds.

#### Value

Kafka consumer offset rate.

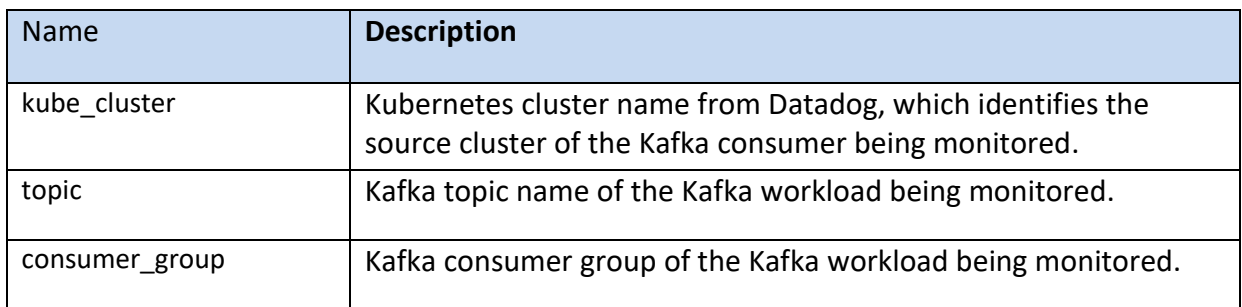

## <span id="page-34-0"></span>**Cost Analysis Metrics**

Recommendation for cloud providers and instances.

#### <span id="page-34-1"></span>**Cost of a recommended cloud instance**

#### Metric

federatorai.recommendation.instance

#### Cost of a recommended cloud instance.

#### Value

#### Cost value.

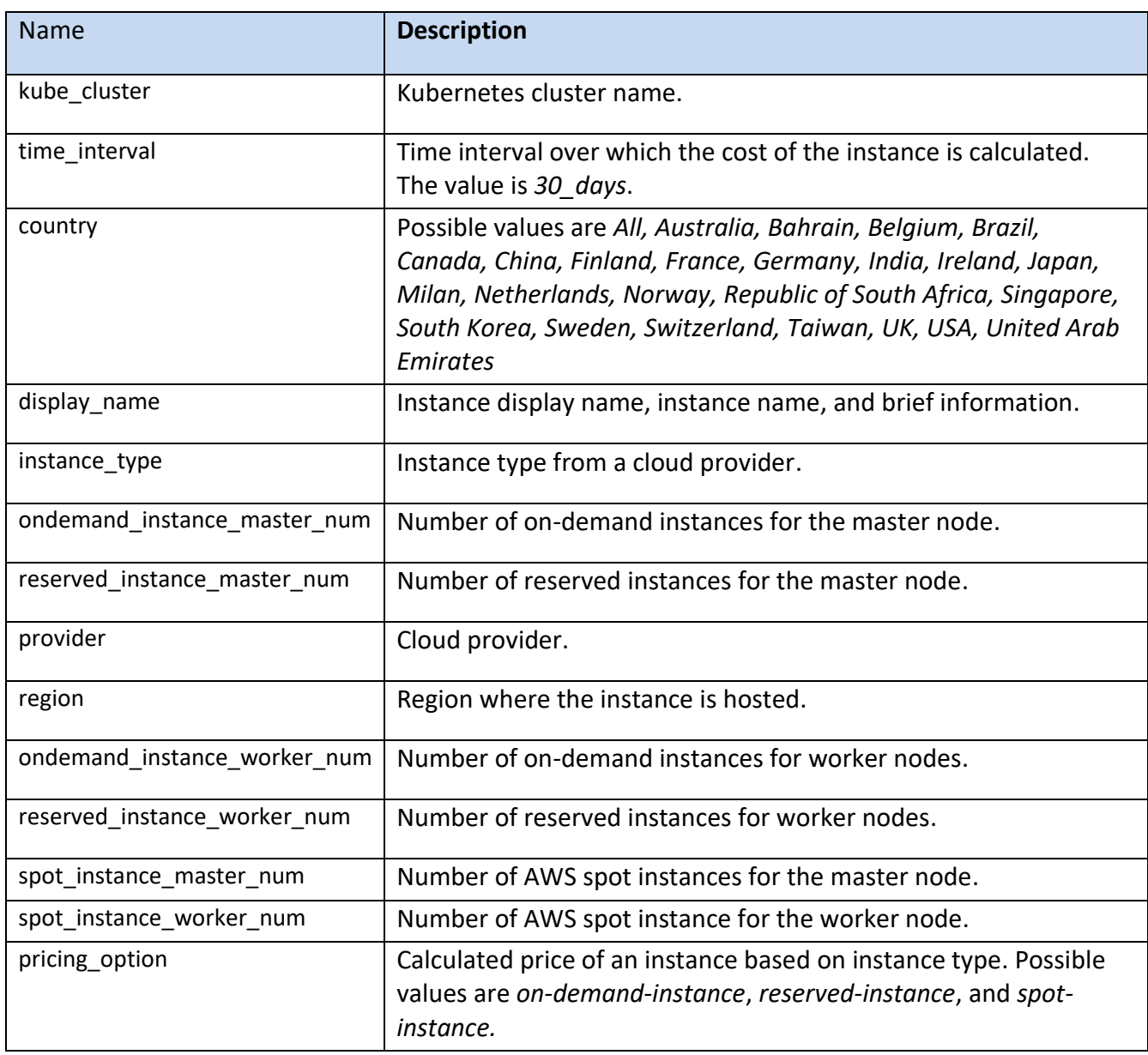

#### <span id="page-35-0"></span>**Cost analysis for a cloud instance**

#### Metric

federatorai.cost\_analysis.instance.cost

## Cost analysis for a cloud instance.

#### Value

#### Cost value.

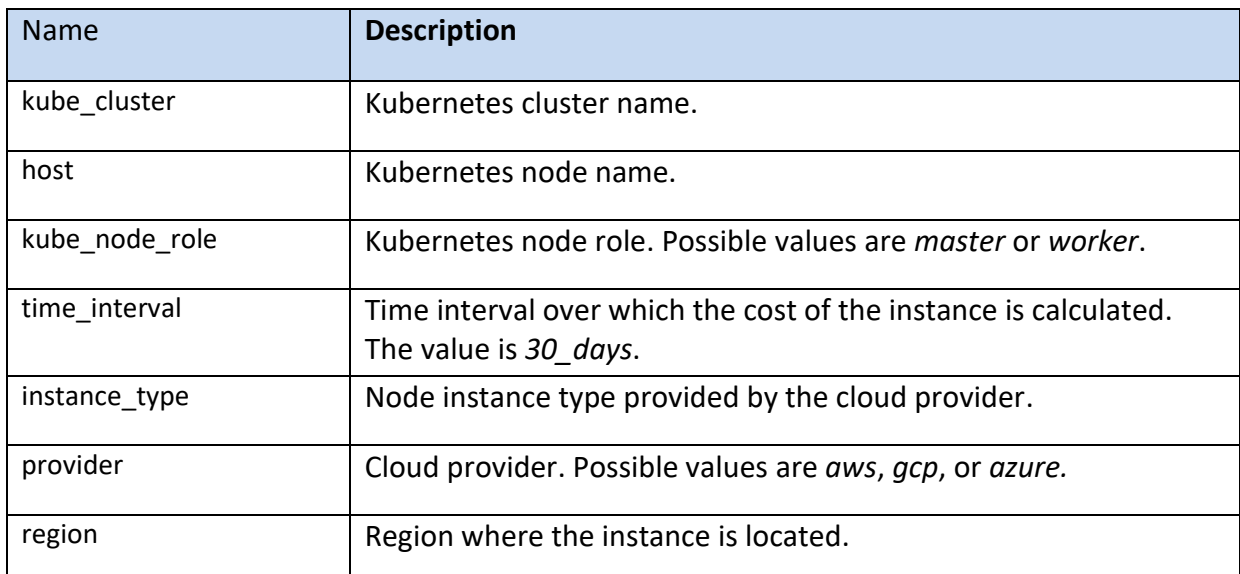

#### <span id="page-36-0"></span>**Cost allocation for a namespace**

#### Metric

federatorai.cost\_analysis.namespace.cost

#### Cost of a namespace in a Kubernetes cluster.

#### Value

Cost value.

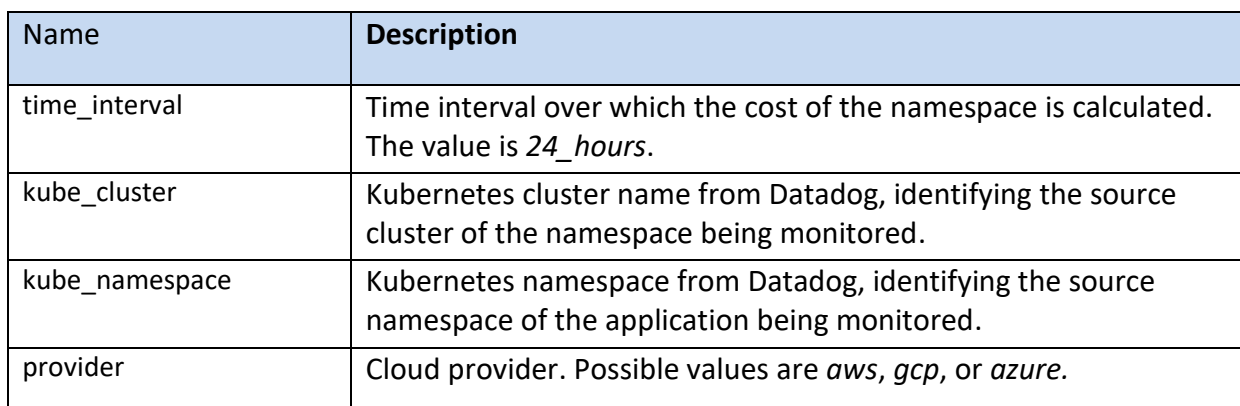

#### <span id="page-37-0"></span>**Cost prediction for a namespace**

#### Metric

federatorai.prediction.namespace.cost

#### Cost prediction for a namespace in a Kubernetes cluster.

#### Value

#### Cost value.

#### Tags

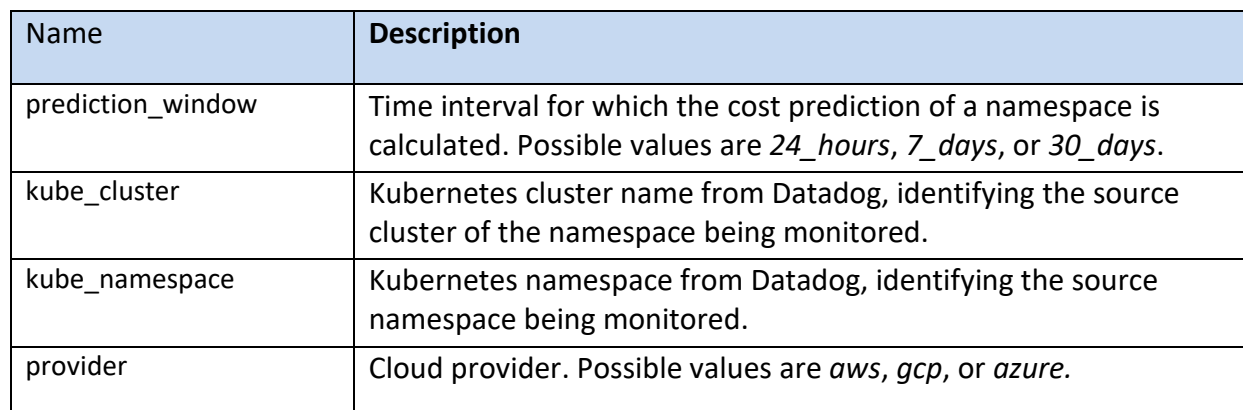

#### <span id="page-37-1"></span>**Cost percentage prediction for a namespace**

#### Metric

federatorai.prediction.namespace.cost\_pct

#### Cost percentage prediction of a namespace in a Kubernetes cluster.

#### Value

#### Cost percentage.

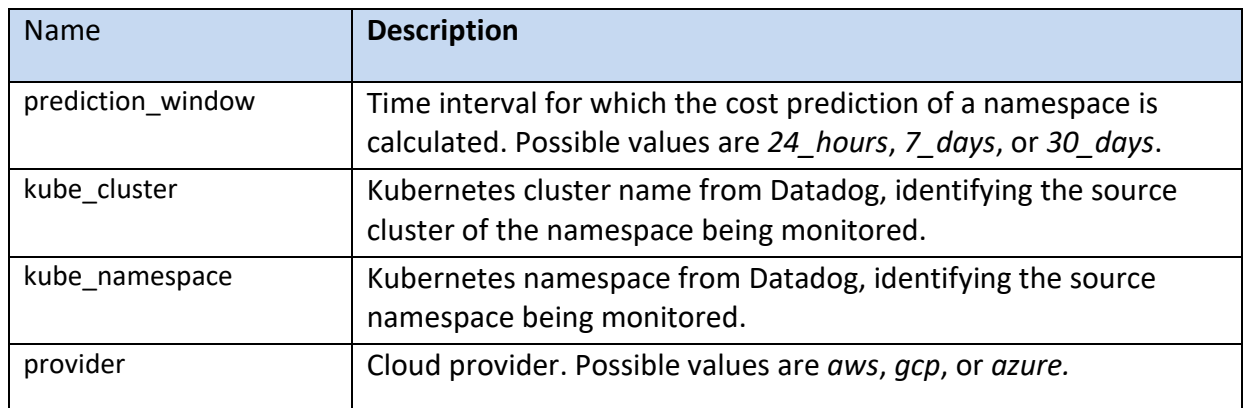

## <span id="page-38-0"></span>**Datadog Federator.ai Metrics List and Updating Interval**

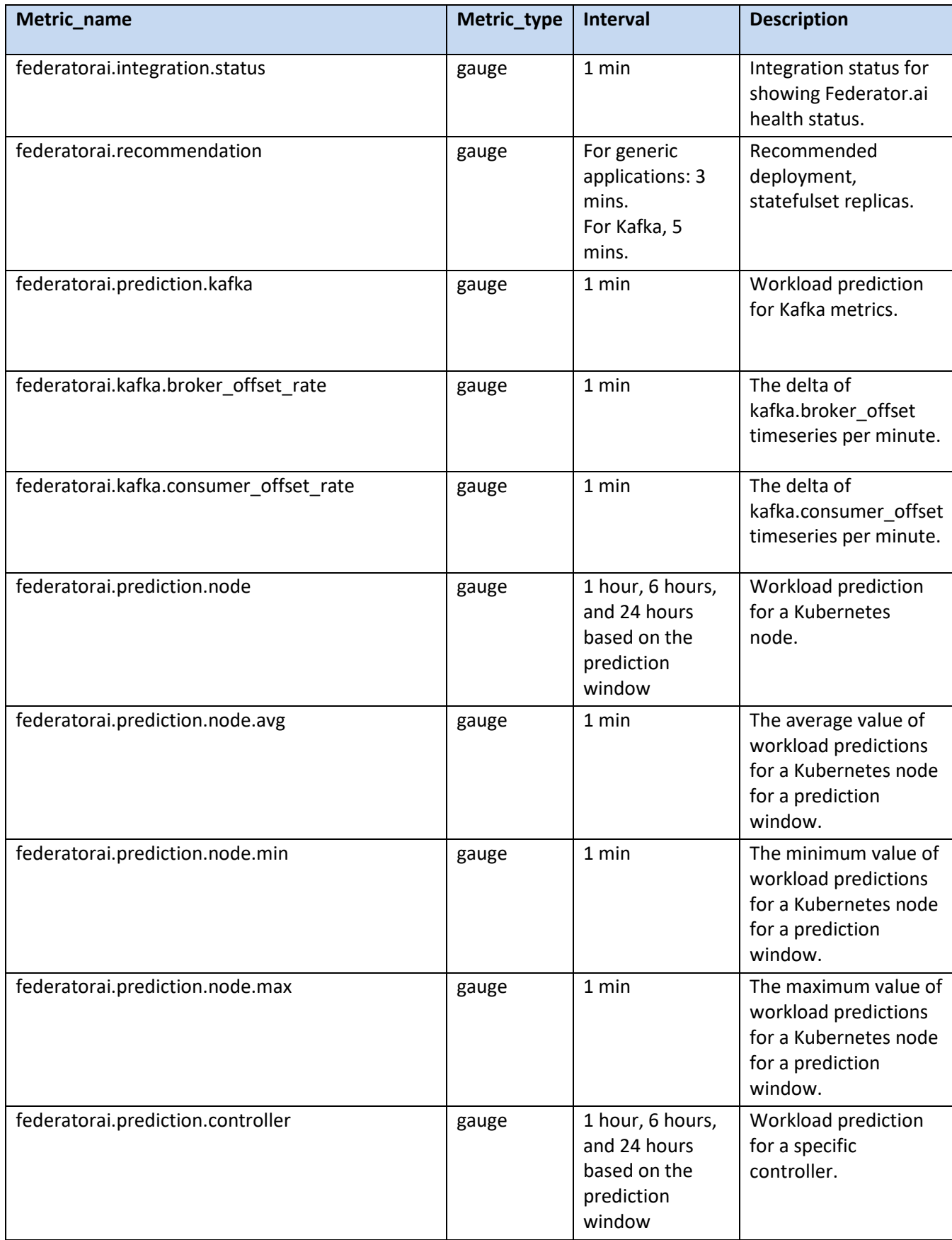

![](_page_39_Picture_236.jpeg)

![](_page_40_Picture_54.jpeg)